#### **BAB III**

# **ANALISIS DAN PERANCANGAN SISTEM**

#### **3.1 Analisis Permasalahan**

Transaksi pelayanan pasien pada Praktek Pribadi Dokter Gigi Yoyok dilakukan setiap hari diantaranya cek kesehatan gigi dan penjualan obat. Tidak jarang pasien tidak dapat dilayani dengan baik karena terlalu banyak pasien yang melakukan traksaksi pelayanan pasien. Hal ini menyebabkan kepuasan pasien menurun yanga pada akhirnya juga dapat mengurangi keuntungan Praktek Pribadi Dokter Gigi Yoyok.

Permasalahan yang dihadapi oleh praktek pribadi dokter gigi yoyok terkendala dalam pengaturan informasi pasien, rekam medis dan catatan administrasi tidak tercatat dengan baik sehingga admin mengalami kesusahan dalam mencari informasi tentang pasien. Dan pemberian obat, biasanya dokter akan memberi obat secara langsung ataupun dengan menggunakan resep..

Pada saat calon pasien datang ke tempat praktek akan diberikan form untuk mengisi data calon pasien, data yang diperoleh akan disalin pada komputer dan pasien mendapat kartu berobat. Dan kartu berobat digunakan untuk berobat. Semua data, transaksi sampai pembuatan laporan dimasukkan dalam buku-buku yang terpisah. Hal tersebut menjelaskan betapa pentingnya data pasien yang diperoleh pada saat melakukan pendaftaran, akan tetapi proses pengolahan data dengan sistem tersebut sangatlah rumit. Petugas harus menyalin berulang-ulang data pasien yang ada. Setelah melakukan pendaftaran pasien dapat melakukan pengobatan sesuai dengan keluhan. Dokter akan bertanya keluhan yang ada dan pelakukan tindakan akan keluhan tersebut. Sehingga mendapat hasil data

pelayanan pasien. Laporan hasil pemeriksaan dokter didapat dari data pelayanan pasien. Proses pengolahan pelayanan pasien akan dilakukan oleh dokter, dan petugas atau admin akan menyalin data pelayanan pasien pada sistem.

Hal ini dimaksudkan agar memudahkan dokter dalam pencarian data, namun pada kenyataannya malah mempersulit karena data yang begitu banyak harus dicari satu persatu dan akan memakan waktu yang banyak. Pencatatan pada buku-buku terpisah itu memang lebih memudahkan untuk mencari data-data yang diperlukan. Adakalanya pada saat dokter memasukkan data atau melakukan perhitungan biaya tidak sengaja melakukan kesalahan, maka harus melakukan perhitung ulang, Dan tentu saja hal ini memakan waktu yang tidak sebentar.

Berdasarkan uraian di atas maka diperlukan rancang bangun sistem administrasi pasien yang dapat mempermudah kinerja dokter. Dengan adanya sistem administrasi pada praktek pribadi dokter gigi tersebut diharapkan dapat membantu proses input data, perhitungan transaksi dan pembuatan laporan.

#### **3.1.1 Dokumen Flow Pelayanan Pasien**

*Document flow* proses transaksi pelayanan pasien dimulai ketika Pasien melakukan pendaftaran. Kemudian data pasien diberikan pada bagian administrasi untuk cek pasien tersebut baru atau lama dan bagian administrasi mencatat data pasien. Setelah bagian administrasi melakukan cek data pasien maka pasien dapat melakukan pemeriksaan. Jika sudah sesuai maka dilakukan transaksi pembayaran.

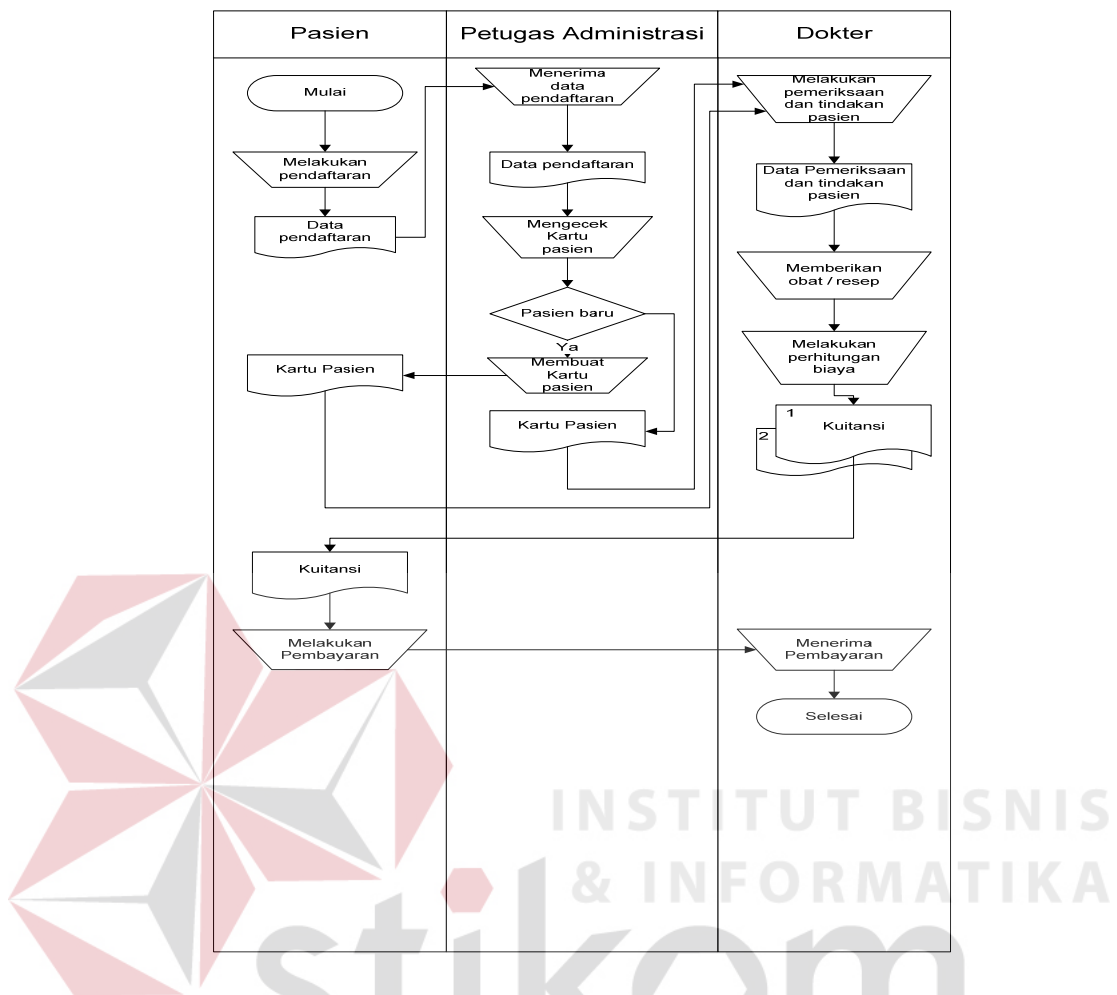

Gambar 3.1 Dokumen Flow Manual Proses Pelayanan Pasien

# **3.1.2 Document Flow Pembelian Obat S U R A B A Y A**

*Document flow* pembelian obat dilakukan ketika dokter membuat surat order pemesanan kemudian memberikan kepada petugas. Pihak dokter membuat daftar pesanan untuk diberikan kepada Petugas. Kemudian petugas melakukan cek data obat dengan surat order, jika sesuai maka petugas melakukan cek kembali surat order dan data pesanan. Jika sesuai maka data tersebut dicatat dalam data pembelian obat.

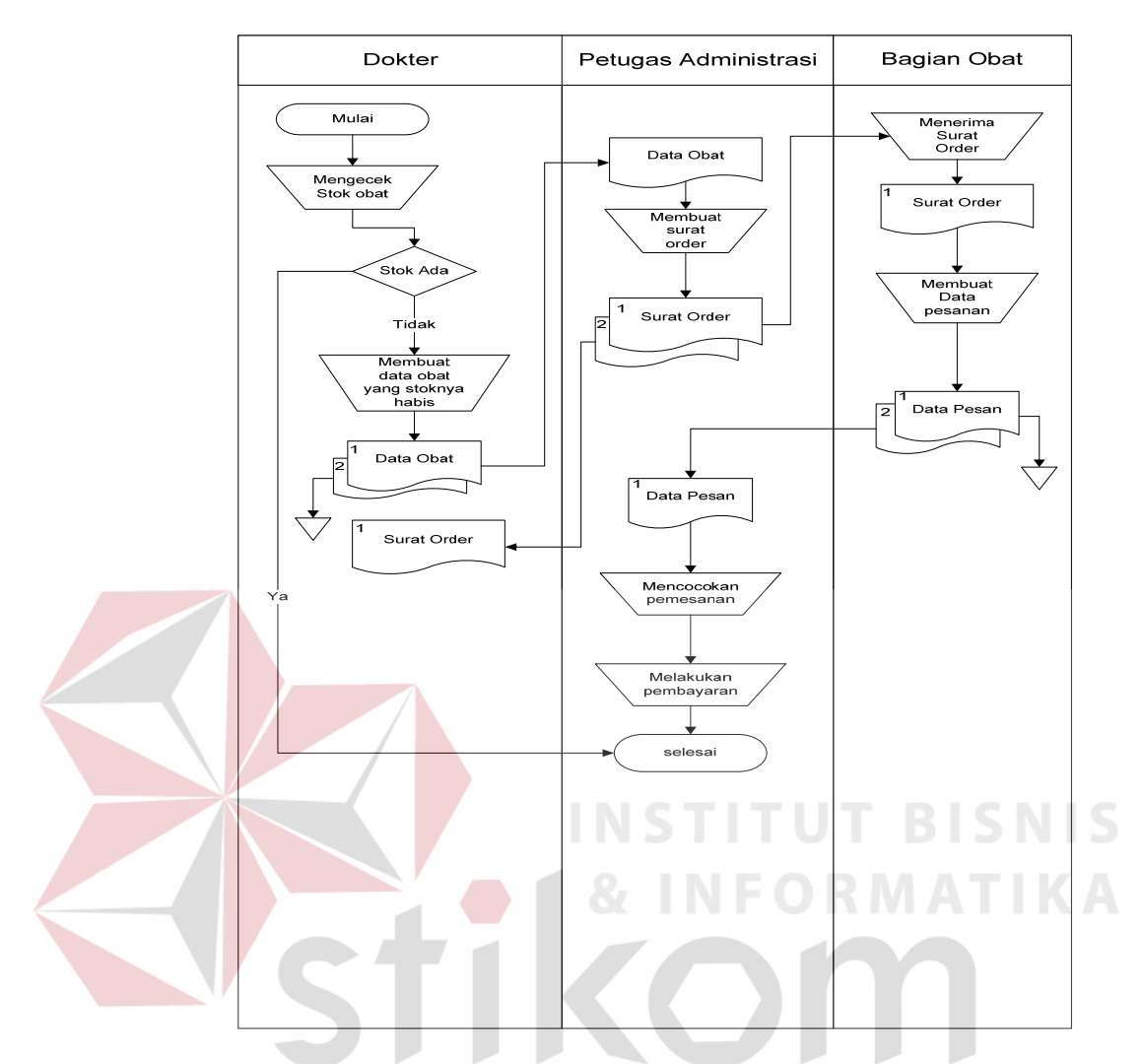

Gambar 3.2 Dokumen Flow Manual Proses Pembelian Obat

# **3.2 Perancangan Sistem**

Dalam pembuatan perancangan dan design digunakan model – model yang telah ada. Model – model tersebut antara lain dokumen flow, data flow diagram satupun perancangan hubungan relasi antara tabel. Tahap – tahap yang digunakan dalam mendesign rancang bangun sistem administrasi pasien pada praktek pribadi dokter gigi. adalah :

1. Membuat Dokumen Flow Pelayanan pasien dan pembelian obat.

- 2. Membuat data flow diagram
- 3. Membuat diagram berjenjang.
- 4. Membuat rancangan hubungan relasional antara entitas atau ERD *(Entity Relationship Diagram)*.
- 5. Struktur Database

# **3.2.1 Document Flow**

*Document flow* ini akan dijelaskan alur proses-proses yang terdapat pada Rancang Bangun Sistem Administrasi Pasien pada Praktek Pribadi Dokter gigi. *Document flow* terkomputerisasi berikut terdapat 2 (dua) macam yaitu *document flow* pelayanan pasien terkomputerisasi dan *document flow* pembelian obat terkomputerisasi. Dimana masing-masing terdapat beberapa proses dari sistem sebagai berikut:

# **A. Dokumen Flow Pelayanan Pasien Terkomputerisasi**

Proses transaksi pelayanan pasien yang dilakukan oleh bagian administrasi. Seperti terdapat pada Gambar 3.3 Bagian administrasi menerima data pasien dari pasien*.* Bagian administrasi dapat melakukan pelayanan pasien, jika data telah lengkap, dan proses transaksi pelayanan pasien dapat dilakukan penyimpanan ke dalam *database.* 

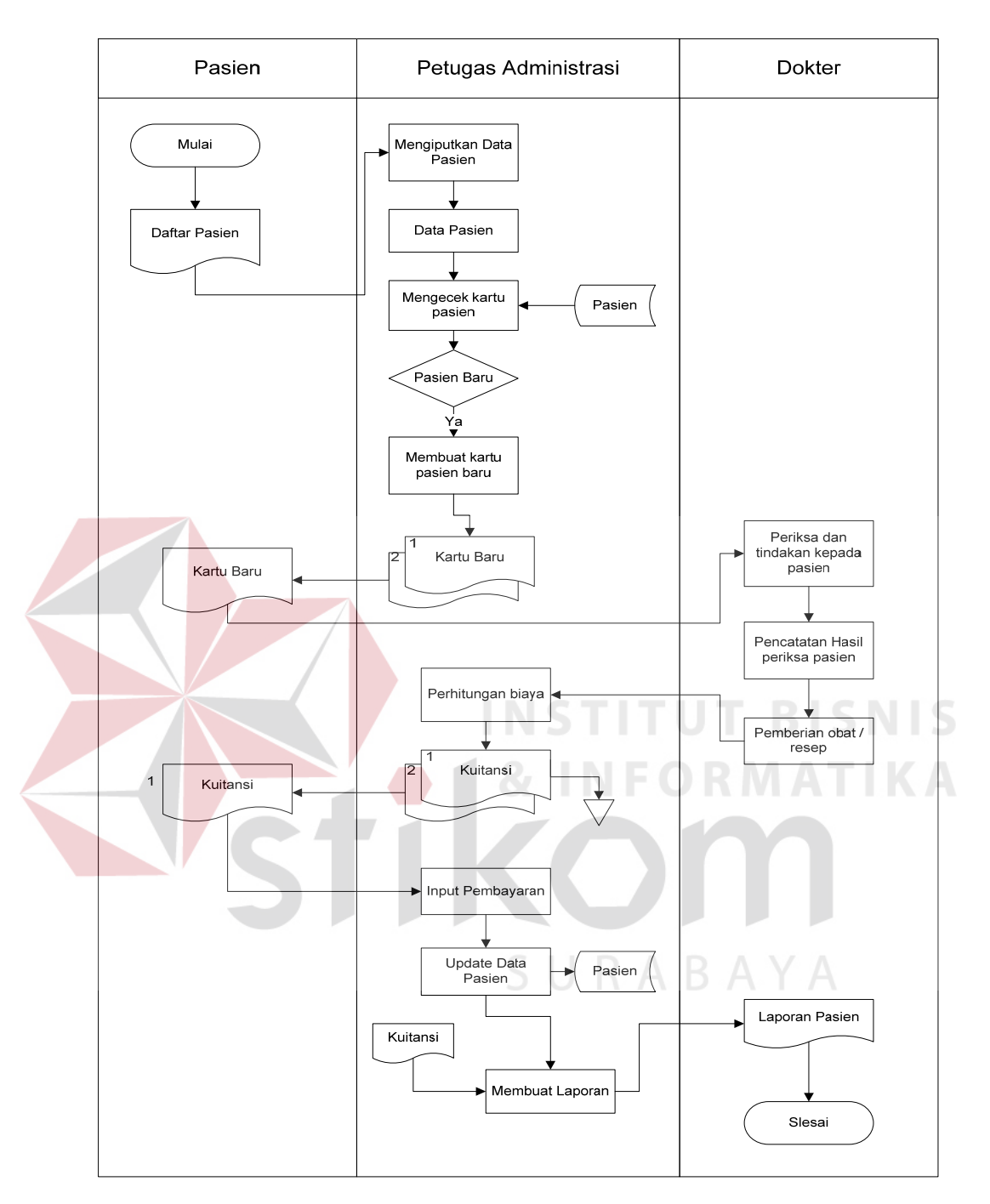

Gambar 3.3 Dokumen Flow Terkomputerisasi Proses Pelayanan Pasien

# **B. Dokumen Flow Pembelian Obat Terkomputerisasi**

Proses transaksi pembelian obat yang dilakukan oleh petugas. Seperti terdapat pada Gambar 3.4 Petugas menerima *stock* obat yang habis dari dokter.

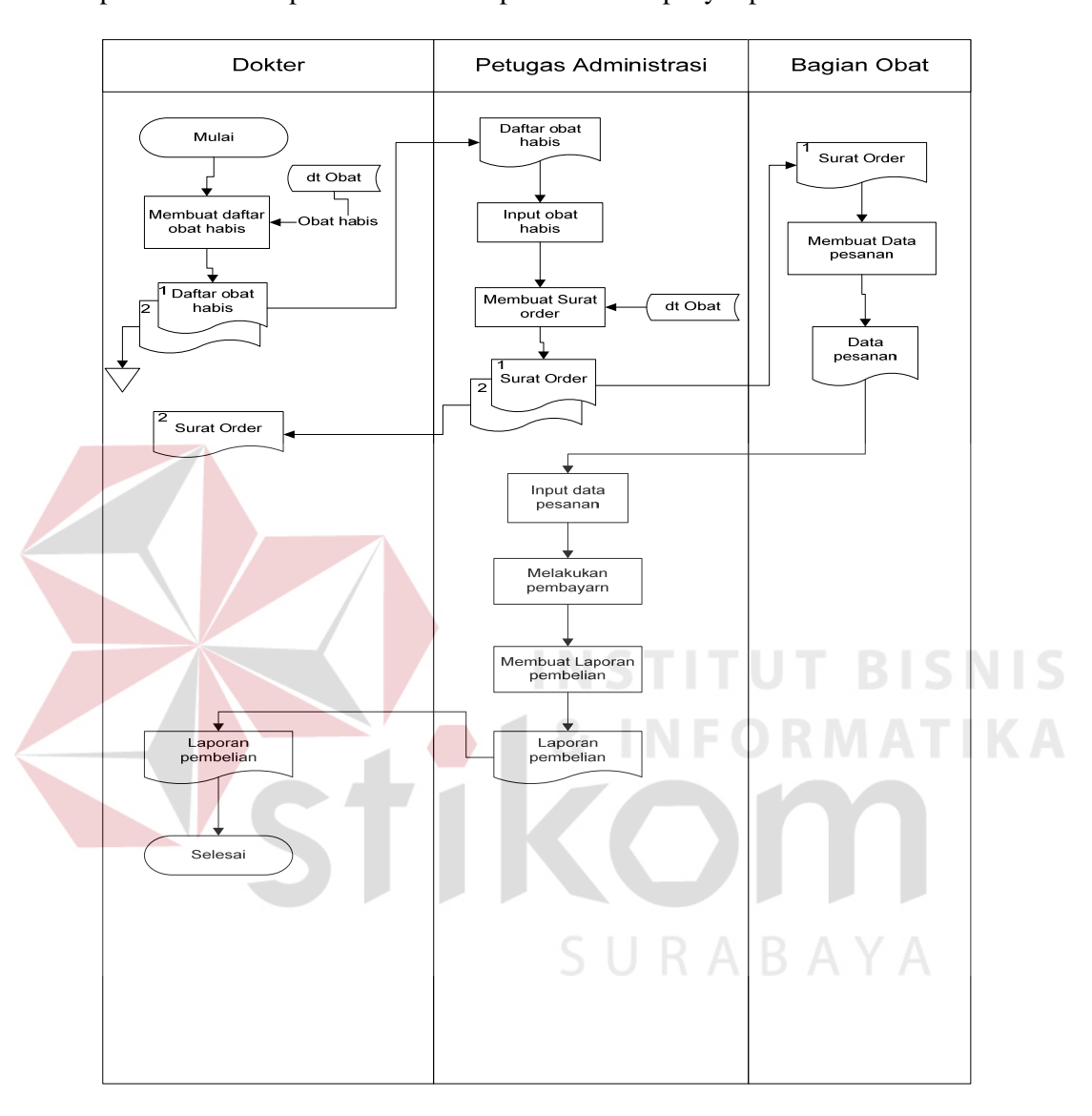

Petugas dapat melakukan pembelian obat, jika data obat yang tersedia kurang, proses transaksi pembelian obat dapat dilakukan penyimpanan ke dalam *database*.

Gambar 3.4 Dokumen Flow Terkomputerisasi Proses Pembelian Obat

## **3.3 Data Flow Diagram**

*Data Flow Diagram* (DFD) adalah gambaran aliran informasi yang terlibat dalam suatu prosedur (event) yang terdapat dalam suatu sistem. Diagram ini menjelaskan alur data yang terjadi pada setiap proses. Adapun penjelasan dari DFD dapat dilihat sebagai berikut :

# **3.3.1 Context Diagram**

*Context Diagram* merupakan diagram pertama dalam rangkaian dari suatu DFD yang menggambarkan entitas – entitas yang berhubungan dengan suatu sistem.

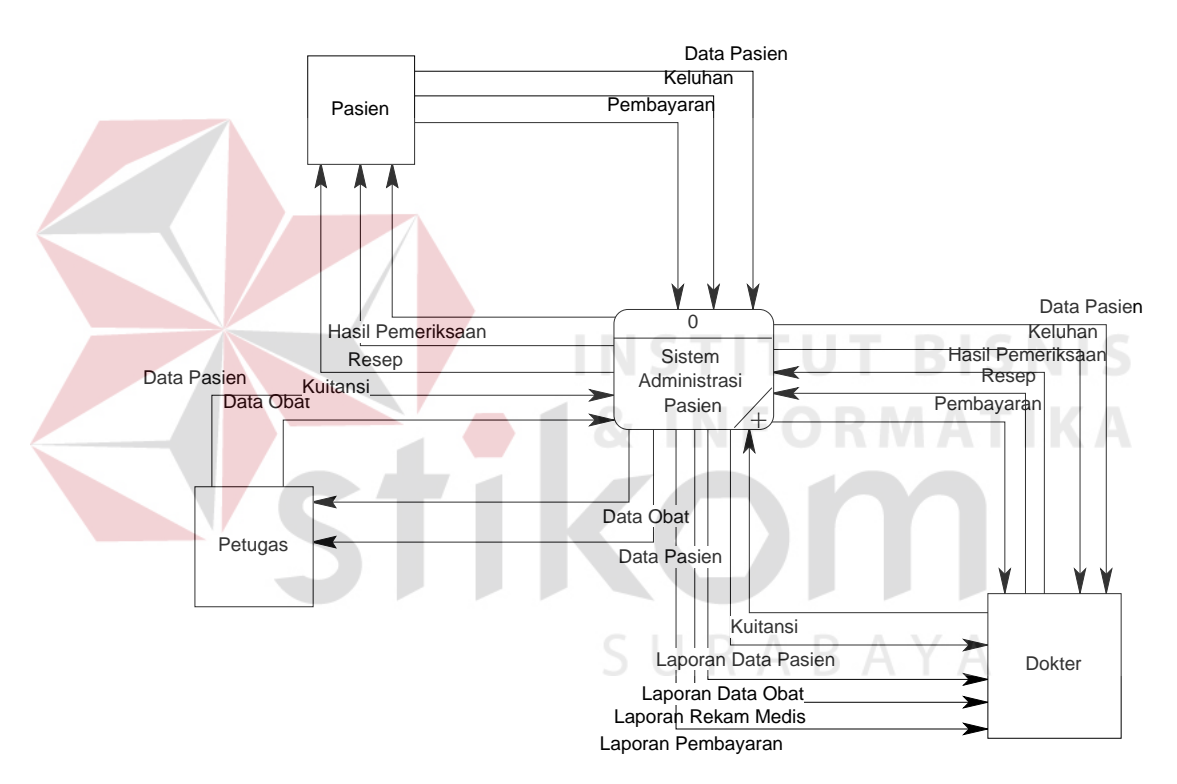

# Gambar 3.5 Context Diagram Rancang Bangun Sistem Administrasi Pasien pada Praktek Pribadi Dokter Gigi

Pada Gambar 3.5 menjelaskan bahawa context diagram sistem informasi penjualan dan pembelian terdapat tiga entitas yaitu: pasien, dokter dan petugas. Masing–masing dari entity tersebut memberikan input dan sistem mengeluarkan output yang berupa laporan atau lainnya. Pada proses rancang bangun sistem administrasi pasien dimulai dari proses data pasien dari pasien, kemudian sistem melakukan cek data pasien yang mempunyai kartu periksa dan apabila pasien tersebut telah mempunyai kartu periksa maka akan terjadi proses pelayanan pasien. Sedangkan apabila pasien tersebut belum mempunyai kartu pasien maka sistem melakukkan proses data pasien kepada pasien baru.

# **3.3.2 Hierarchy Input Proses Output**

Diagram berjenjang merupakan alat perancangan sistem yang dapat menampilkan seluruh proses yang terdapat pada suatu aplikasi tertentu dengan jelas dan terstruktur. Pada rancang bangun system administrasi pasien yang terdiri dari 5 proses utama yaitu proses data pasien, proses pelayanan pasien, proses data obat, proses pembayaran dan proses pembuatan laporan. Masing – masing dari proses utama tersebut akan dijabarkan kembali kedalam sub proses. Dari diagram berjenjang berikut ini akan terlihat dengan jelas masing – masing sub level dari *Data Flow Diagram* (DFD). Adapun penjelasan gambar diagram berjejang dapat dilihat pada Gambar 3.6.

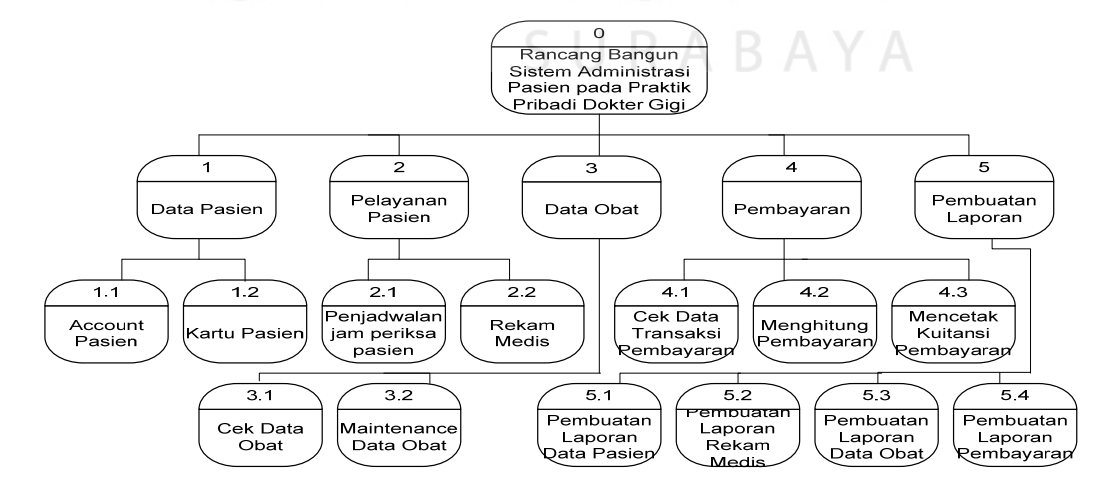

Gambar 3.6 Diagram Berjenjang Rancang Bangun Sistem Administrasi Pasien

#### **3.3.3 Data Flow Diagram Level 0**

Setelah *Context Diagram* sistem informasi penjualan dan pembelian didekomposisikan maka akan didapat DFD level 0 yang terdiri dari lima subproses, yaitu :

- 1. Proses Data Pasien. Proses ini digunakan untuk input data pasien. Dimana data-data ini digunakan sebagai masukan pada proses lainnya. Dalam proses ini yang terlibat entitas dokter, dan petugas.
- 2. Proses Pelayanan Pasien, entitas dalam proses ini adalah Pasien memberikan inputan berupa data pasien yang akan diperiksa. Dari data-data tersebut sistem memproses transaksi rekam medis ke pada dokter. Kemudian sistem memproses rekam medis dari dokter ke petugas, kemudian petugas melakukan pengurangan stock obat dan melakukan penambahan pada data pasien.
- 3. Proses Data Obat, proses berisi entitas data obat dimana petugas mengawasi keluar masuknya obat. Jika stok obat yang berada di gudang telah habis atau di bawah minimum stok maka petugas menginformasikan kepada dokter untuk melakukan order pembelian obat. Entitas yang lain adalah pasien yang akan menerima resep apabila obat yang diberikan tidak terdapat pada stok data obat.
- 4. Proses Pembayaran merupakan proses untuk mencetak pembayaran per transaksi pembayaran.
- 5. Proses Pelaporan Proses Pembuatan Laporan yaitu berupa Proses Laporan Data Pasien, Proses Rekam Medis, Proses Laporan Data Obat, dan Proses Laporan Pembayaran.

Penjelasan lebih lengkap mengenai DFD Level 0 dilihat pada Gambar 3.7

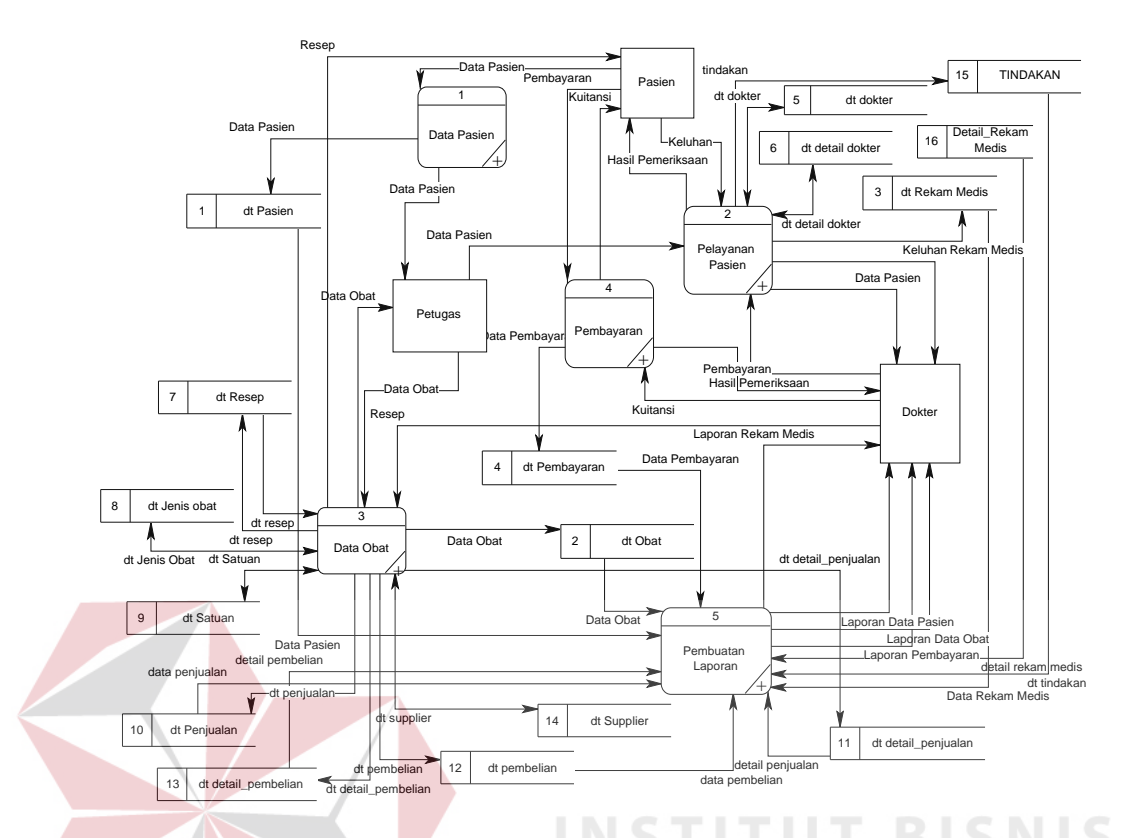

Gambar 3.7 DFD Level 0 Rancang Bangun Sistem Administrasi Pasien pada Praktek Pribadi Dokter Gigi

# **3.3.4 DFD Level 1 Sub Proses Data Pasien**

Berikut ini adalah DFD level 1 subproses *maintenance* data. DFD level 1 subproses data pasien terdapat dua proses, yaitu membuat account pasien dan membuat kartu pasien. Dalam proses membuat account pasien yang dimaksud adalah pengolahan data awal pasien untuk mengisi tabel master. Data-data master yang telah terbentuk tetap dapat dilakukan *update* sewaktu-waktu atas isinya melalui proses update data. Penjelasan lebih lanjut mengenai DFD Level 1 Subproses data pasien dapat dilihat pada Gambar 3.8

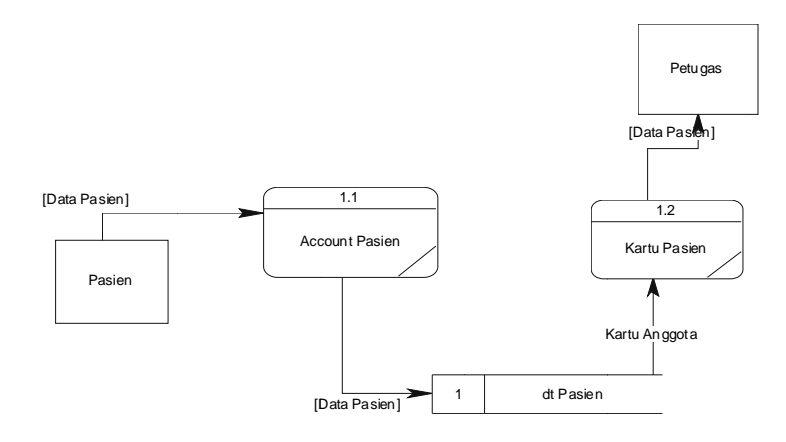

Gambar 3.8 DFD Level 1 Subproses Data Pasien

#### **3 .3.5 DFD L Level 1 Subp proses Pela yanan Pasie en**

di dalam subsistem transaksi pelayanan pasien yaitu: Berikut ini merupakan subsistem pelayanan pasien. Terdapat dua proses

- 1. Proses penjadwalan jam periksa pasien merupakan proses yang mencatat jadwal pasien periksa kemudian diberikan kepada dokter. Dalam proses ini terdapat proses appointment jadwal pasien.
- 2. Proses *input* rekam medis merupakan proses yang mengelola data transaksi rekam medis untuk diproses dan disimpan dalam *data store* data rekam medis.

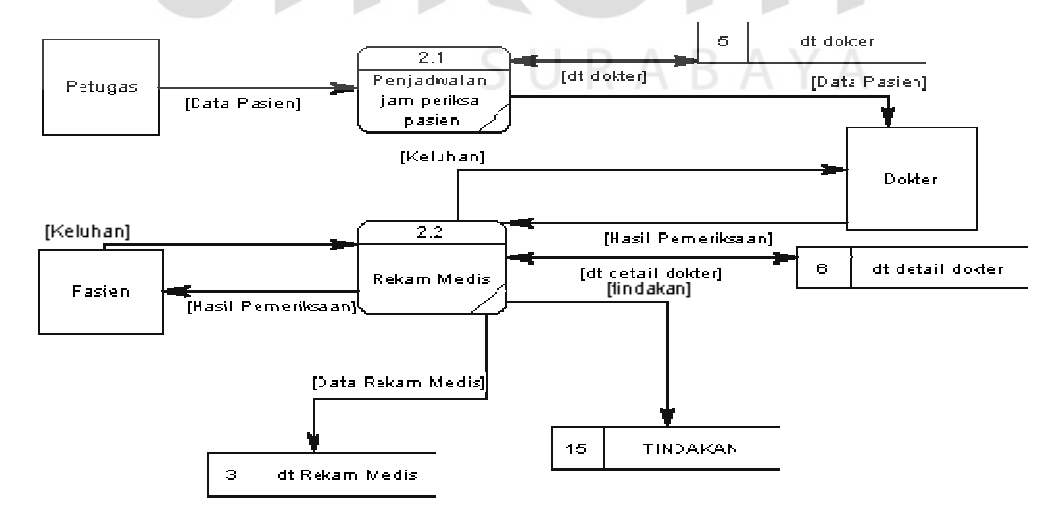

Gambar 3.9 DFD Level 1 Subproses Pelayanan Pasien

Berikut merupakan subsistem transaksi pembelian barang. Terdapat dua proses di dalam subsistem Data Obat yaitu:

- 1. Proses cek data obat merupakan proses yang mengecek kesamaan antara resep yang diberikan dokter dengan database obat.
- 2. Proses Maintenance data obat merupakan proses yang mengelola data transaksi obat untuk diproses dan disimpan dalam *data store* data obat.

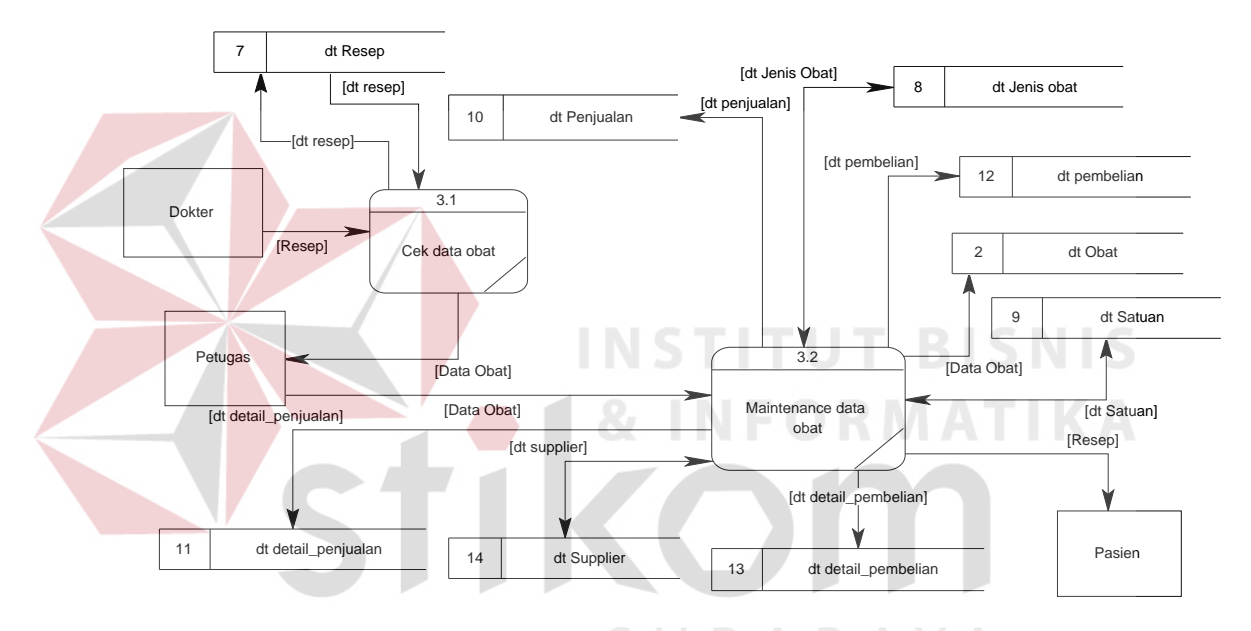

Gambar 3.10 DFD Level 1 Subproses Data Obat

# **3.3.7 DFD Level 1 Subproses Pembayaran**

Gambar 3.11 merupakan subsistem pembuatan laporan. Terdapat 3 (tiga) proses di dalam subsistem pembayaran yaitu:

- 1. Proses cek data transaksi pembayaran merupakan proses cek kesamaan data pembayaran dengan data pesanan atau kuitansi.
- 2. Proses menghitung pembayaran merupakan proses yang menghitung jumlah hasil pemeriksaan pasien.

3 . Proses mencetak kuitansi pembayaran pembayaran merupakan proses yang menghitung jumlah pembayaran setelah proses transaksi pelayanan pasien dan data obat.

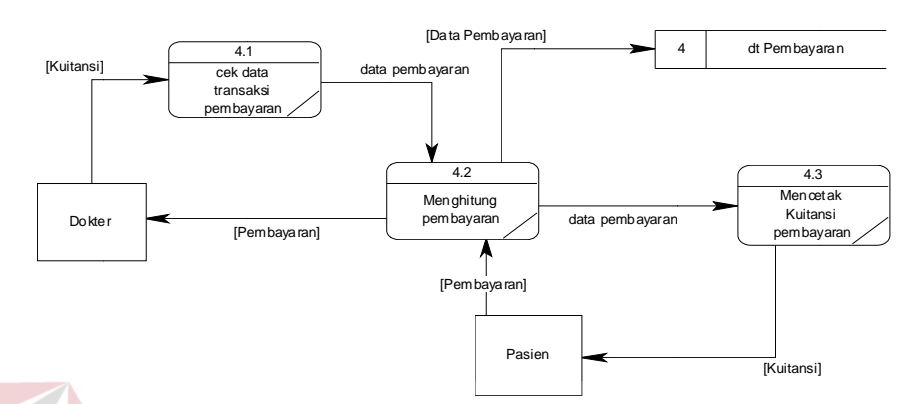

Gambar 3.11 DFD Level 1 Subproses Pembayaran

# **3 3.3.8 DFD L Level 1 Subp proses Pem mbuatan Lap poran**

terdiri dari empat proses yaitu pembuatan laporan data pasien, pembuatan laporan rekam medis, pembuatan laporan data obat, dan pembuatan laporan pembayaran. Berikut ini adalah DFD level 1 sub proses pembuatan laporan yang

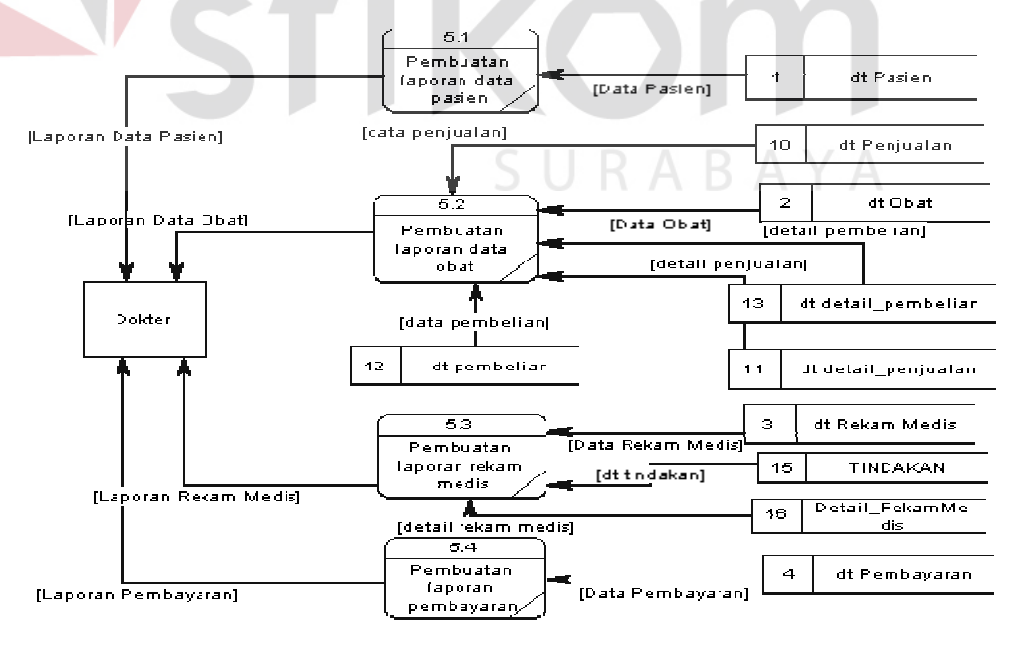

Gambar 3.12 DFD Level 1 Pembuatan Laporan

#### **3 3.4 Pemode elan Basis D Data**

#### **3 3.4.1 Conce eptual Data Model**

keseluruhan konsep struktur basis data yang di rancang untuk suatu aplikasi Sebuah Conceptual Data Model (CDM) menggambarkan secara sebagaimana terlihat pada gambar dibawah ini:

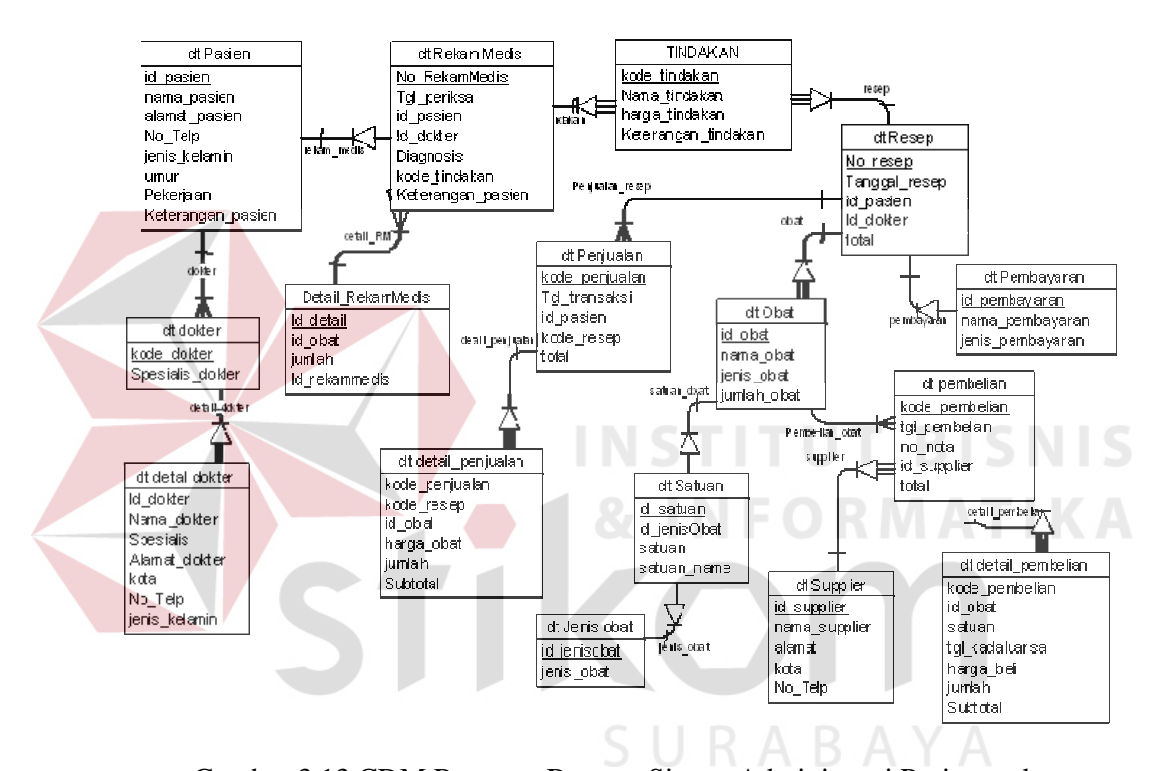

Gambar 3.13 CDM Rancang Bangun Sistem Administrasi Pasien pada Praktek Pribadi Dokter Gigi

#### **3.4.2 Physical Data Model**

rancangan struktur basis data yang dirancang untuk suatu aplikasi. PDM merupakan hasil generate dari CDM. Pada PDM tergambar jelas tabel - tabel penyusun basis data beserta field – field yang terdapat pada setiap tabel Sebuah Physical Data Model (PDM) menggambarkan secara detil konsep sebagaimana terlihat pada gambar di bawah ini:

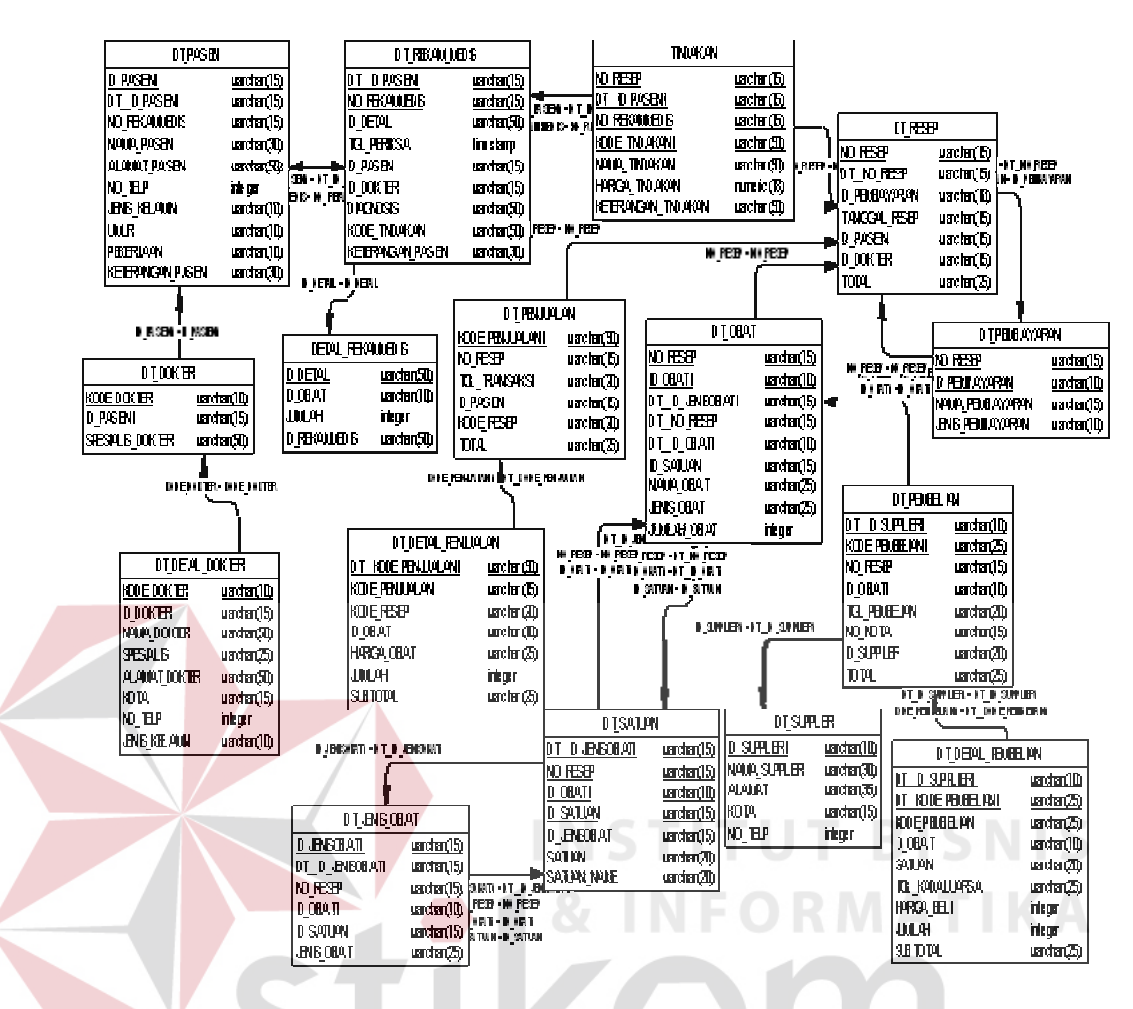

Gambar 3.14 PDM Rancang Bangun Sistem Administrasi Pasien pada **Praktek Pribadi Dokter Gigi** 

SURABAYA

# **3.4.3 Struktur Database**

- 1. Tabel Pas sien
	- Primary\_Key : I : ID\_Pasien
	- Foreign\_Key : N No\_RekamM Medis
	- Fungsi : Untuk menyimpan Data Pasien

# Tabel 3.1 Tabel Pa asien

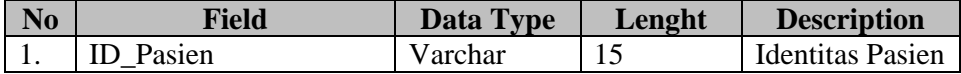

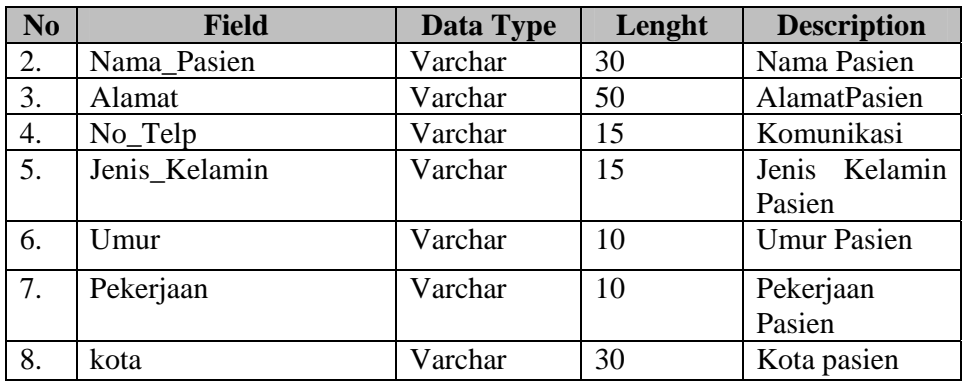

2. Tabel Rekam Medis

Primary Key : No\_Rekammedis Foreign Key : ID\_Pasien

Fungsi : Untuk menyimpan data rekam medis

Tabel 3.2 Tabel Rekam Medis

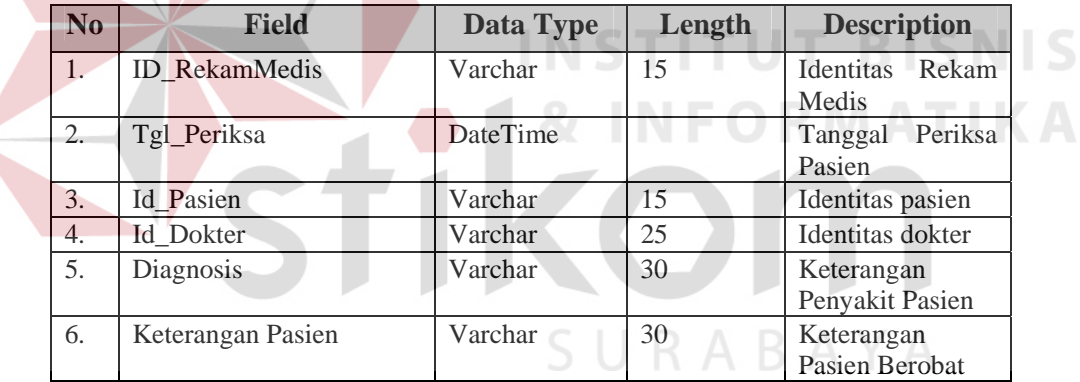

# 3. Tabel Obat

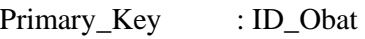

Foreign\_Key : ID\_Pasien

Fungsi : Untuk menyimpan Data Obat

**No Field Data Type Lenght Description**  1. **ID\_Obat** Varchar 10 Identitas Obat 2. Nama\_Obat Varchar 25 Nama Obat 3. Jenis\_Obat Varchar 25 Jenis Obat 4. Status\_Obat Varchar 30 Status dari obat 5. Satuan Varchar 30 Satuan dari obat 6. Jumlah\_Obat Integer Jumlah Obat 7. Harga\_Beli | Integer | Harga beli dari obat 8. Harga\_Resep Integer | Harga resep obat

9. Harga Integer Harga obat 10. Total\_Jumlah Integer Total jumlah obat

11. Safety\_Stok Varchar 25 Stok obat

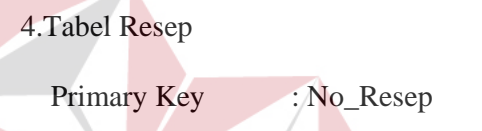

Foreign\_Key : -

Fungsi : Untuk Menyimpan data resep obat

Tabel 3.4 Tabel Resep

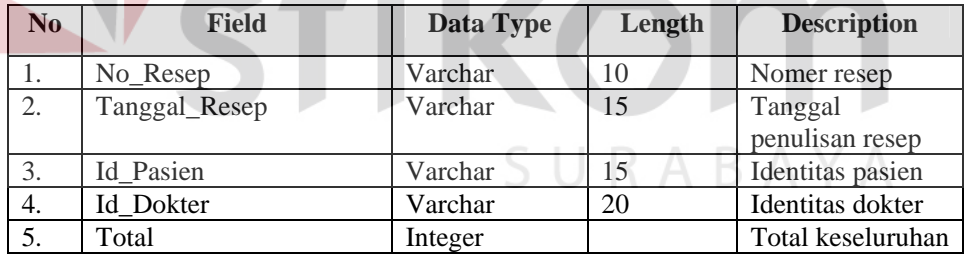

# 5.Tabel Detail\_Dokter

Primary Key : ID\_Dokter

Foreign\_Key :-

Fungsi : Untuk Menyimpan data dokter

Tabel 3.5 Tabel Dokter

| N <sub>o</sub> | <b>Field</b>     | Data Type | Length | <b>Description</b>                                  |  |
|----------------|------------------|-----------|--------|-----------------------------------------------------|--|
| 1.             | <b>ID</b> Dokter | Varchar   | 20     | Identitas dokter<br>Nama dokter<br>Spesialis dokter |  |
| 2.             | Nama_Dokter      | Varchar   | 15     |                                                     |  |
| 3.             | Spesialis        | Varchar   | 15     |                                                     |  |
| 4.             | Alamat           | Varchar   | 50     | Alamat dokter                                       |  |
| 5.             | Kota             | Varchar   | 30     | Kota dokter                                         |  |
| б.             | No.Telp          | Varchar   | 15     | No telp dokter                                      |  |
| 7.             | Jenis kelamin    | Varchar   | 15     | kelamin<br>Jenis<br>dokter                          |  |

# 6.Tabel Pembelian

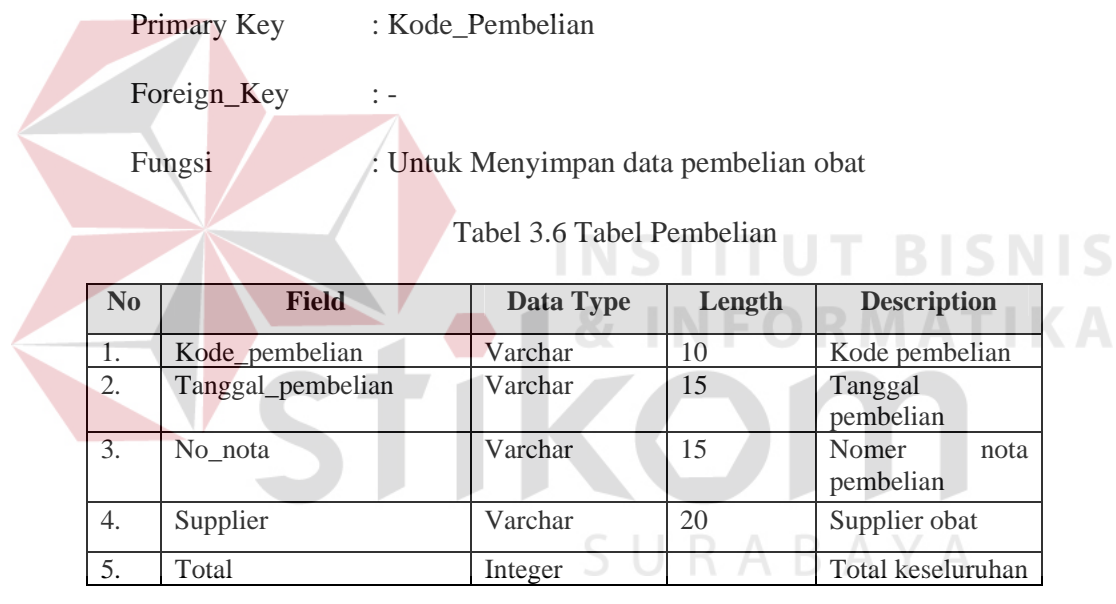

# 7.Tabel Detail\_Pembelian

Primary Key : -

Foreign\_Key :-

Fungsi : Untuk Menyimpan data detail pembelian obat

# Tabel 3.7 Tabel Detail\_Pembelian

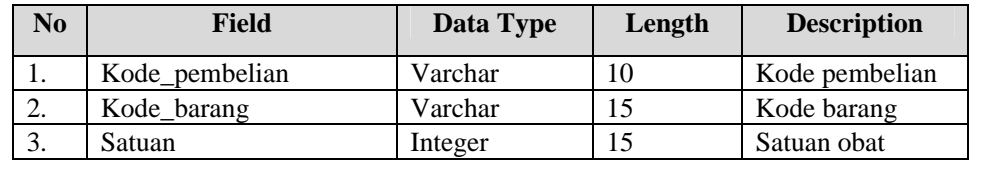

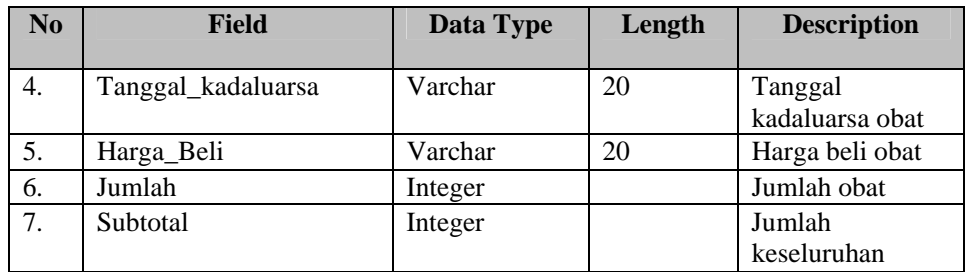

# 8.Tabel Penjualan

Primary Key : Kode\_Penjualan

Foreign\_Key :-

Fungsi : Untuk Menyimpan data penjualan obat

Tabel 3.8 Tabel Penjualan

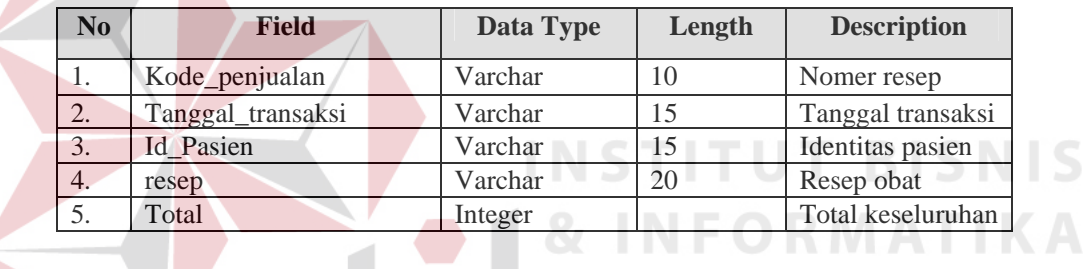

# 9.Tabel Detail\_Penjualan

Primary Key

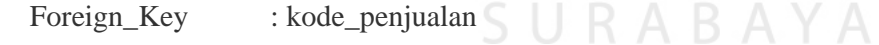

Fungsi : Untuk Menyimpan data detail penjualan obat

# Tabel 3.9 Tabel Detail Penjualan

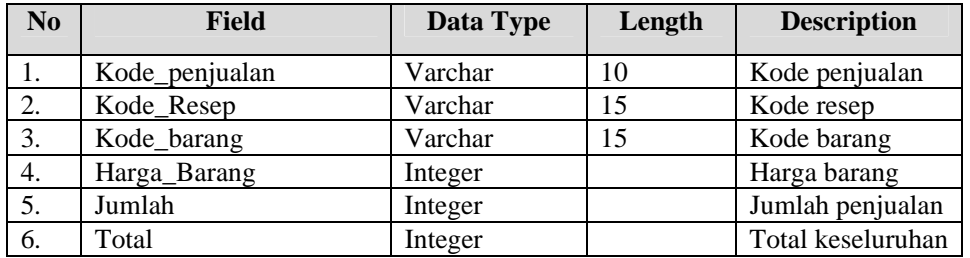

# 10.Tabel Satuan

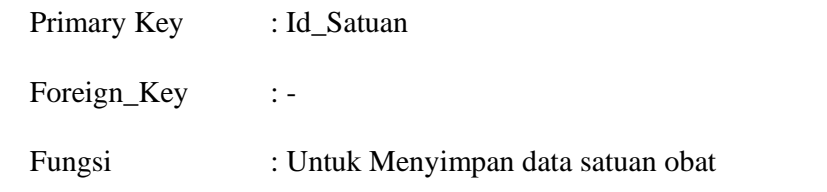

Tabel 3.10 Tabel Satuan

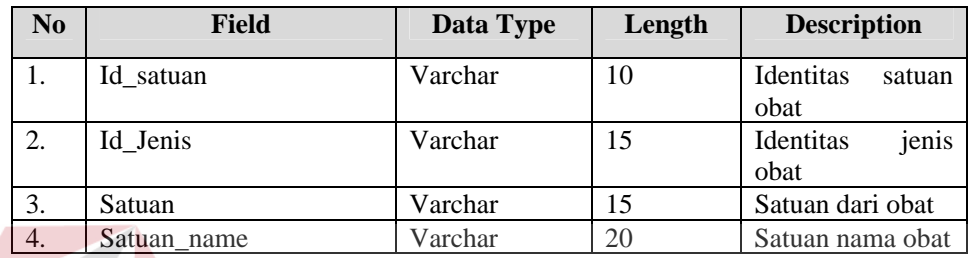

# 11.Tabel Jenis\_Obat

Primary Key : Id\_JenisObat

Foreign\_Key :

# **STITUT BISNIS**

# Fungsi : Untuk Menyimpan data jenis obat

Tabel 3.11 Tabel Jenis Obat

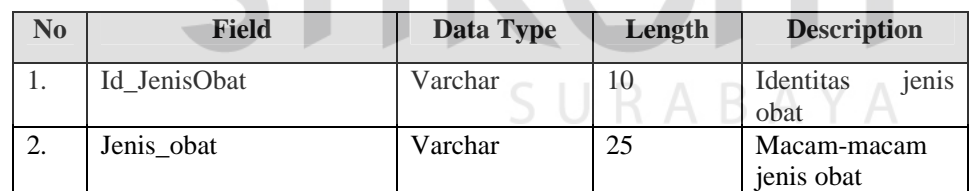

12.Tabel Supplier

Primary Key : ID\_Supplier

Foreign\_Key :-

Fungsi : Untuk Menyimpan data supplier

# Tabel 3.12 Tabel Supplier

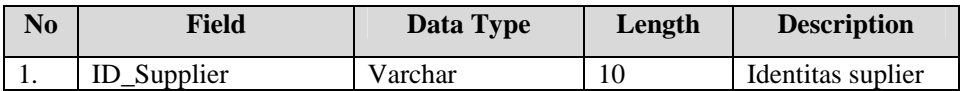

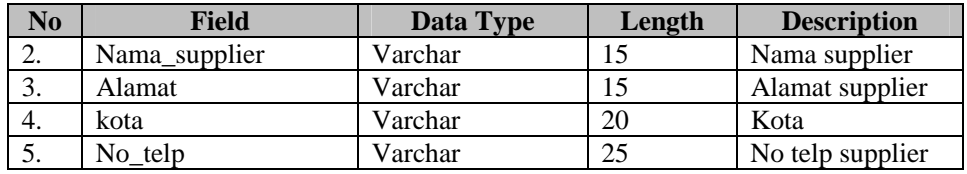

#### **3.5 Perancangan Desain Input dan Output**

# **3.5.1 Desain Input**

Desain input adalah bagian dari perencanaan *form – form* yang digunakan untuk mendukung rancang bangun sistem persediaan barang. Berikut adalah *desain input* tersebut:

# **A. Form Master Pasien**

Desain form master *pasien* berfungsi untuk menyimpan data *pasien*  seperti nama, alamat, kota, umur, jenis kelamin, pekerjaan dan nomer telpon. Pasien merupakan aspek yang berpengaruh dalam perkembangan praktek kedokteran sehingga data – data terkait dengan *pasien* harus disimpan. Semua data *pasien* tercatat dalam *form* master *pasien* sehingga pihak administrasi mudah dalam pencarian data *pasien.* Adapun desain dari master *pasien* dapat dilihat pada Gambar 3.15. SURABAYA

#### Keterangan:

Id\_Pasien : *Control* yang digunakan adalah *textbox.* Untuk *id\_pasien* adalah *generate* 1 (satu) huruf pertama dari nama *pasien* kemudian ditambah 000-baris (*row*) keberapa dari tabel itu.

Contoh: Pasien

Maka *id\_pasien* = P-001

 *Id\_pasien* bertipe data *varchar* dengan panjang 15 (lima belas) karakter.

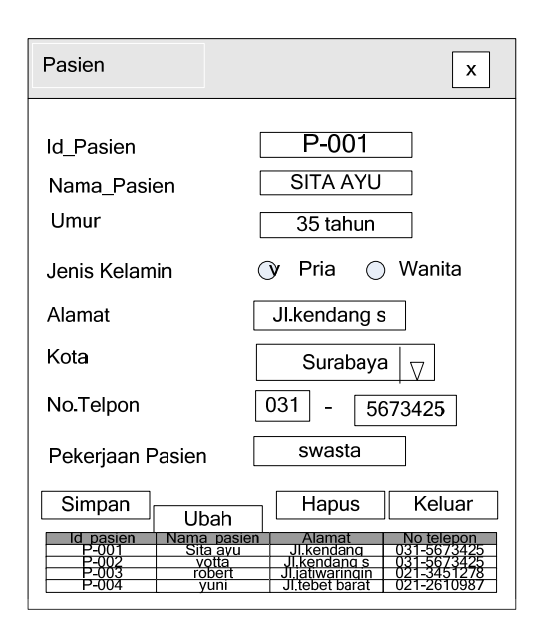

Gambar 3.15 Form Master Pasien

- Nama : *Control* yang digunakan adalah *textbox.* Nama dari *pasien* yang disimpan pada tabel *Pasien*. Nama *pasien* bertipe data *varchar* dengan panjang 30 (tiga puluh) karakter.
	- Alamat : *Control* yang digunakan adalah *textbox*. Digunakan untuk menyimpan alamat *pasien* pada table *Pasien.* Alamat *pasien*  bertipe *varchar* dengan panjang 50 (lima puluh) karakter.
		- Kota : *Control* yang digunakan adalah *combobox.* Apabila *combobox* ni dipilih maka *textbox* menampilkan propinsi dari kota yang dipilih. Kota *pasien* bertipe *varchar* dengan panjang 30 (tiga puluh) karakter.
		- No.Telpon : *Control* yang digunakan adalah *textbox. Textbox1* ini merupakan *generate* dari *combobox* kota. Sedangkan *textbox2* merupakan imputan biasa. No telpon *pasien* bertipe *varchar* dengan panjang 30 (tiga puluh) karakter.

Sedangkan fungsi–fungsi obyek ada pada desain *form* master *pasien* dapat dilihat pada Tabel 3.13.

| N <sub>0</sub> | <b>Nama Obyek</b> | <b>Tipe Obyek</b> | Fungsi                               |
|----------------|-------------------|-------------------|--------------------------------------|
|                | Simpan            | <b>Button</b>     | Menyimpan data <i>pasien</i>         |
|                | Ubah              | <b>Button</b>     | Mengubah data <i>pasien</i>          |
|                | <b>Batal</b>      | <b>Button</b>     | Membatalkan input data <i>pasien</i> |
|                | Keluar            | <b>Button</b>     | Menutup form pasien                  |

Tabel 3.13 Fungsi Obyek Desain Form Pasien

# **B. Form Master Obat**

Desain *form* master obat berfungsi untuk menyimpan data obat. Adapun desain master obat dapat dilihat pada Gambar 3.16

Keterangan:

kode\_obat : *Control* yang digunakan adalah *textbox.* Untuk *kode\_obat* adalah

*generate* 1 (satu) huruf pertama dari nama *obat* kemudian ditambah 000-baris (*row*) keberapa dari tabel itu.

Contoh: Obat

Maka *kode\_obat* = OB-001

 *Kode\_obat* bertipe data *varchar* dengan panjang 10 (sepuluh) karakter.

Nama : *Control* yang digunakan adalah *textbox.* Nama dari *obat* yang disimpan pada tabel *Obat*. Nama *obat* bertipe data *varchar* dengan panjang 25 (dua puluh lima) karakter.

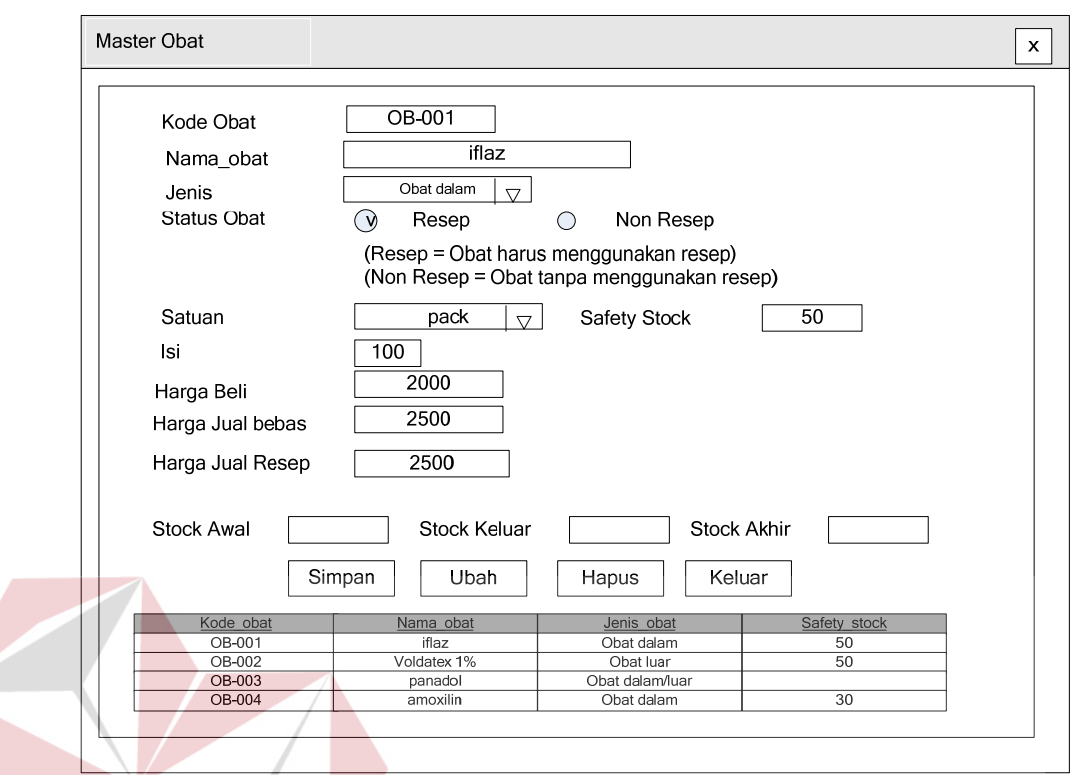

Gambar 3.16 Form Master Obat

- Jenis Obat : *Control* yang digunakan adalah *combobox*. Digunakan untuk menyimpan jenis\_obat pada table *Obat.* Jenis obat bertipe *varchar* dengan panjang 25 (dua puluh lima) karakter.
	- Status Obat : *Control* yang digunakan adalah *radiobutton*. Digunakan untuk menyimpan status obat pada table *Obat.* Status obat terdiri dari 2 macem yaitu resep dan non resep. Status obat bertipe *varchar* dengan panjang 30 (tiga puluh) karakter.
	- Satuan : *Control* yang digunakan adalah *combobox*. Digunakan untuk menyimpan satuan pada table *Obat.* Satuan bertipe *varchar* dengan panjang 30 (tiga puluh) karakter.
- Isi : *Control* yang digunakan adalah *textbox*. Digunakan untuk menyimpan jumlah *obat* pada table *Obat.* Jumlah *obat* bertipe *integer.*
- Harga\_Beli : *Control* yang digunakan adalah *textbox*. Digunakan untuk menyimpan harga beli *obat* pada table *Obat.* Harga beli bertipe *integer.*
- Harga\_resep : *Control* yang digunakan adalah *textbox*. Digunakan untuk menyimpan harga resep *obat* pada table *Obat.* Harga resep bertipe *integer*.
- Stok\_Masuk : *Control* yang digunakan adalah *textbox*. Digunakan untuk menyimpan stok masuk *obat* pada table *Obat.* Stok masuk *obat*  bertipe *integer.*
	- Safety\_Stok : *Control* yang digunakan adalah *textbox*. Digunakan untuk menyimpan safety stok *obat* pada table *Obat.* Safety stok *obat*  bertipe *varchar* dengan panjang 25 (dua puluh lima) karakter.

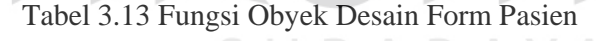

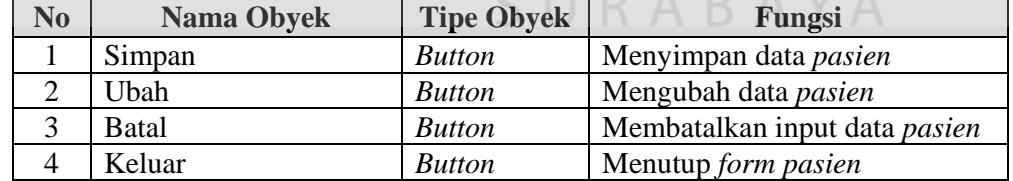

# **C. Form Master Dokter**

Desain *form* master dokter berfungsi untuk menyimpan data dokter. Adapun desain master dokter dapat dilihat pada Gambar 3.17.

Keterangan:

Kode\_Dokter: *Control* yang digunakan adalah *textbox.* Untuk *kode\_dokter* adalah *generate* 2 (dua) huruf pertama dari nama *dokter* kemudian ditambah 000-baris (*row*) keberapa dari tabel itu.

Contoh: Detail Dokter

Maka *kode\_dokter* = DK-001

 *kode\_dokter* bertipe data *varchar* dengan panjang 20 (dua puluh) karakter.

Nama : *Control* yang digunakan adalah *textbox.* Nama dari *dokter* yang disimpan pada tabel *Detail\_Dokter*. Nama *dokter* bertipe data *varchar* dengan panjang 15 (lima belas) karakter.

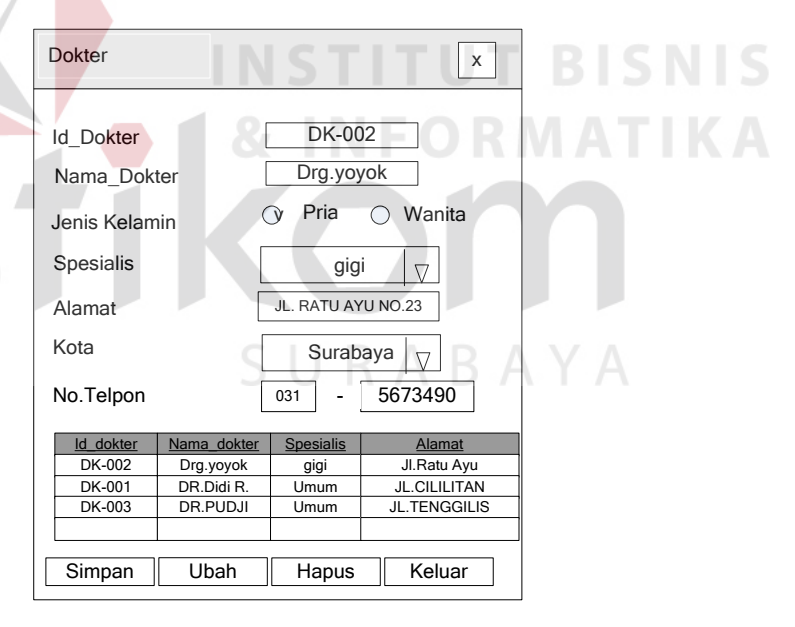

Gambar 3.17 Form Master Dokter

Spesialis : *Control* yang digunakan adalah *combobox.* Spesialis dari *dokter* yang disimpan pada tabel *Detail\_Dokter*. Spesialis *dokter* bertipe data *varchar* dengan panjang 15 (lima belas) karakter

- Alamat : *Control* yang digunakan adalah *textbox*. Digunakan untuk menyimpan alamat *dokter* pada table *Detail\_Dokter.* Alamat *pasien* bertipe *varchar* dengan panjang 50 (lima puluh) karakter.
- Kota : *Control* yang digunakan adalah *combobox.* Apabila *combobox* ni dipilih maka *textbox* menampilkan propinsi dari kota yang dipilih. Kota *dokter* bertipe *varchar* dengan panjang 30 (tiga puluh) karakter.
- No.Telpon : *Control* yang digunakan adalah *textbox. Textbox1* ini merupakan *generate* dari *combobox* kota. Sedangkan *textbox2* merupakan imputan biasa. No telpon *pasien* bertipe *varchar* dengan panjang 15 (lima belas) karakter.

Tabel 3.13 Fungsi Obyek Desain Form Dokter

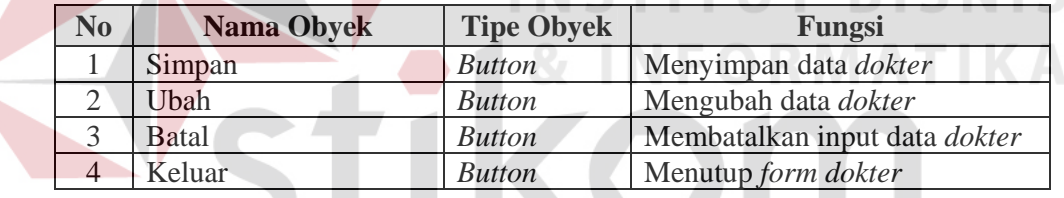

#### **D. Form Master Satuan**

Desain *form* master satuan berfungsi untuk menyimpan data satuan obat.

Adapun desain master satuan dapat dilihat pada Gambar 3.18

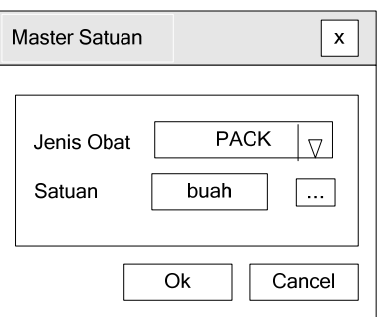

Gambar 3.18 Form Master Satuan

CNIC

Keterangan:

- Jenis\_Obat: *Control* yang digunakan adalah *combobox. Jenis\_obat* bertipe data *varchar* dengan panjang 10 ( sepuluh) karakter.
- Satuan : *Control* yang digunakan adalah *textbox.* Satuan dari *obat* yang disimpan pada tabel *Satuan*. Satuan *obat* bertipe data *varchar* dengan panjang 15 (lima belas) karakter.

Tabel 3.13 Fungsi Obyek Desain Form Pasien

| N <sub>0</sub> | <b>Nama Obyek</b> | <b>Tipe Obyek</b> | Fungsi                               |  |
|----------------|-------------------|-------------------|--------------------------------------|--|
|                | $\Omega$          | <b>Button</b>     | Menyimpan data <i>dokter</i>         |  |
|                | Cancel            | <b>Button</b>     | Membatalkan input data <i>dokter</i> |  |

# **E. Form Master Spesialis Dokter**

Desain *form* master spesialis dokter berfungsi untuk menyimpan data

dokter. Adapun desain master spesialis dokter dapat dilihat pada Gambar 3.19

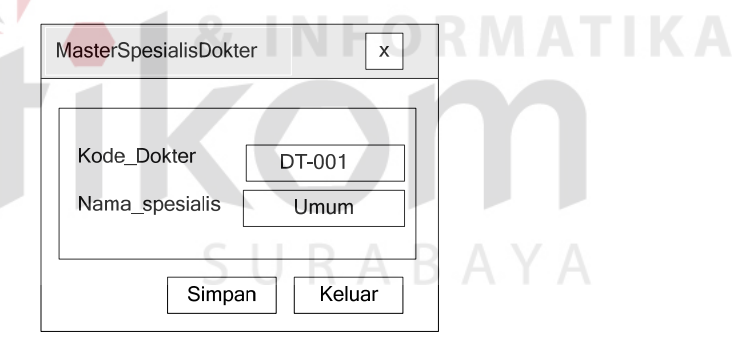

Gambar 3.19 Form Master Spesialis Dokter

Keterangan:

Kode\_Dokter: *Control* yang digunakan adalah *textbox.* Untuk *kode\_dokter* adalah

*generate* 2 (dua) huruf pertama dari nama *dokter* kemudian

ditambah 000-baris (*row*) keberapa dari tabel itu.

Contoh: Dokter

Maka *kode\_dokter* = DT-001

 *kode\_dokter* bertipe data *varchar* dengan panjang 20 (dua puluh) karakter.

Nama : *Control* yang digunakan adalah *textbox.* Nama dari *dokter* yang disimpan pada tabel *Dokter*. Nama *dokter* bertipe data *varchar* dengan panjang 15 (lima belas) karakter.

Tabel 3.13 Fungsi Obyek Desain Form Master Spesialis Dokter

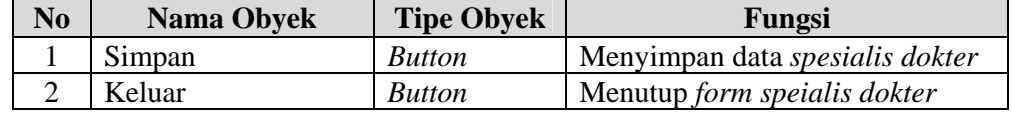

# **F. Form Pelayanan Pasien**

Desain *form* pelayanan pasien berfungsi untuk menyimpan data pelayanan pasien. Adapun desain pelayanan pasien dapat dilihat pada Gambar 3.20.

Keterangan:

No\_RekamMedis: *Control* yang digunakan adalah *textbox.* Untuk *No\_RekamMedis* adalah *generate* 2 (dua) huruf pertama dari nama *Rekam Medis* kemudian ditambah 000-baris (*row*) keberapa dari tabel itu. SURABAYA

Contoh: Rekam Medis

Maka *No\_RekamMedis* = RM-001

 *No\_RekamMedis* bertipe data *varchar* dengan panjang 15 (lima belas) karakter.

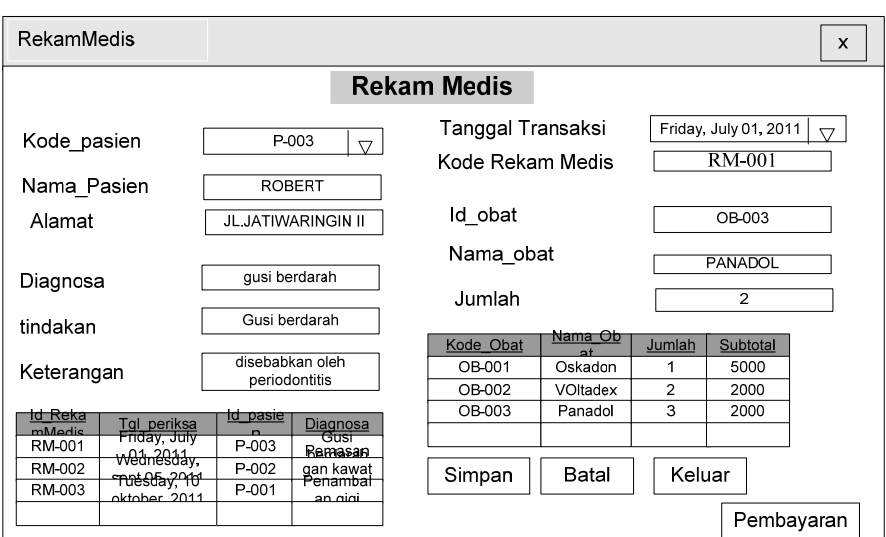

Gambar 3.20 Form Rekam Medis

- Tanggal : *Control* yang digunakan adalah *datetimepicker.* Tanggal periksa bertipe data *datetime* 
	- Id\_Pasien : *Control* yang digunakan adalah *combobox.* Apabila *combobox* ini dipilih maka *textbox* menampilkan nama pasien dari id pasien yang dipilih. *Id\_pasien* bertipe *varchar* dengan panjang 15 (lima belas) karakter.
		- Id\_Obat : *Control* yang digunakan adalah *combobox.* Apabila *combobox* ini dipilih maka *textbox* menampilkan nama dokter dari id dokter yang dipilih. *Id\_obat* bertipe *varchar* dengan panjang 15 (lima belas) karakter.
		- Diagnosis : *Control* yang digunakan adalah *textbox.* Diagnosis dari *pelayanan pasien* yang disimpan pada tabel *Rekam Medis*. Diagnosis bertipe data *varchar* dengan panjang 15 (lima belas) karakter.
		- Tindakan : *Control* yang digunakan adalah *textbox.* Tindakan yanga dilakukan oleh dokter dari *pelayanan pasien* yang disimpan pada tabel

*Tindakan*. Diagnosis bertipe data *varchar* dengan panjang 15 (lima belas) karakter.

Keterangan : *Control* yang digunakan adalah *textbox.* Keterangan dari *pasien* yang disimpan pada tabel *Rekam Medis*. Keterangan *pasien* bertipe data *varchar* dengan panjang 30 (tiga puluh) karakter.

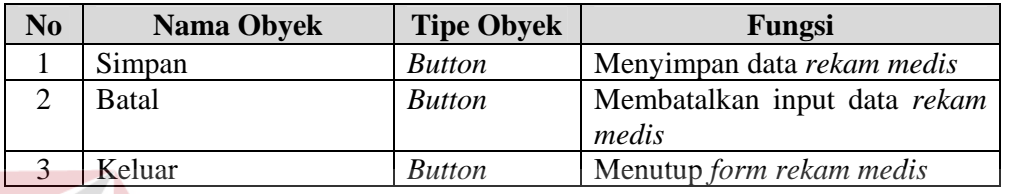

Tabel 3.13 Fungsi Obyek Desain Form Rekam Medis

# **G. Form Pembayaran**

Desain *form* pembayaran berfungsi untuk menyimpan data pembayaran**.**

Adapun desain form pembayaran dapat dilihat pada Gambar 3.21

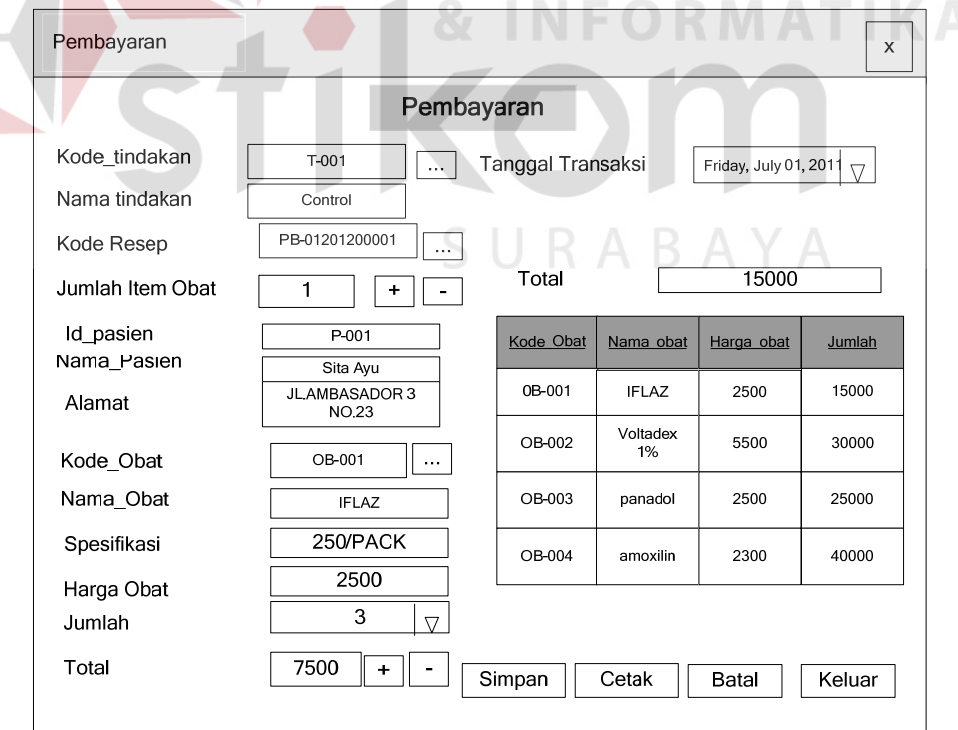

Gambar 3.21 Form Pembayaran

Keterangan:

- Tanggal : *Control* yang digunakan adalah *datetimepicker.* Tanggal periksa bertipe data *datetime*
- Kode\_Resep:*Control* yang digunakan adalah *textbox.* kode\_resep bertipe data *varchar* dengan panjang 15 (lima belas) karakter.
- Jumlah Item : *Control* yang digunakan adalah *textbox.* Jumlah item bertipe *varchar* dengan panjang 15 (lima belas) karakter.
- Id\_pasien : *Control* yang digunakan adalah *textbox.* id\_pasien bertipe *varchar*  dengan panjang 15 (lima belas) karakter.
- Nama : *Control* yang digunakan adalah *textbox.* Nama dari *pasien* yang disimpan pada tabel *Pasien*. Nama *pasien* bertipe data *varchar* dengan panjang 30 (tiga puluh) karakter.
- Alamat : *Control* yang digunakan adalah *textbox*. Digunakan untuk menyimpan alamat *pasien* pada table *Pasien.* Alamat *pasien*  bertipe *varchar* dengan panjang 50 (lima puluh) karakter.
	- Kode\_obat: *Control* yang digunakan adalah *textbox.* Kode obat dapat d cari pada link label. Kode\_obat bertipe data *varchar* dengan panjang 15 (lima belas) karakter.
	- Spesifikasi : *Control* yang digunakan adalah *textbox.* Spesifikasi dari *obat* yang disimpan pada tabel *Pembayaran*. Spesifikasi bertipe data *varchar* dengan panjang 30 (tiga puluh) karakter.
	- Harga\_obat : *Control* yang digunakan adalah *textbox*. Harga obat bertipe *varchar* dengan panjang 20 (dua puluh) karakter.
- Jumlah : *Control* yang digunakan adalah *numericupdown.* Jumlah dari *obat* yang disimpan pada tabel *Pembayaran*. Jumlah bertipe data *varchar* dengan panjang 20 (dua puluh) karakter.
- Total : *Control* yang digunakan adalah *textbox.* Total dari *obat* yang disimpan pada tabel *Pembayaran*. Total bertipe data *varchar* dengan panjang 30 (tiga puluh) karakter.

Tabel 3.14 Fungsi Obyek Desain Form Pembayaran

| N <sub>0</sub> | <b>Nama Obyek</b> | <b>Tipe Obyek</b>                           | Fungsi                            |  |
|----------------|-------------------|---------------------------------------------|-----------------------------------|--|
|                | Simpan            | <b>Button</b>                               | Menyimpan data pembayaran         |  |
| 2              |                   | Memasukkan data pembayaran<br><b>Button</b> |                                   |  |
|                |                   | <b>Button</b>                               | Membatalkan entry data pembayaran |  |
|                | <b>Batal</b>      | <b>Button</b>                               | Membatalkan data pembayaran       |  |
|                | Keluar            | <b>Button</b>                               | Menutup form penjualan            |  |
| 6              | Cari              | <b>Button</b>                               | Mencari data barang               |  |

# **H. Form pembelian**

Desain *form* pembelian berfungsi untuk menyimpan data pembelian.

**INSTITUT BISNIS** 

Adapun desain form pembelian dapat dilihat pada Gambar 3.22

Keterangan:

Kode transaksi : *Control* yang digunakan adalah *textbox.* Kode transaksi bertipe data varchar.

- Tanggal : *Control* yang digunakan adalah *datetimepicker.* Tanggal periksa bertipe data *datetime*
- No\_nota :*Control* yang digunakan adalah *textbox.* No\_nota bertipe data *varchar* dengan panjang 15 (lima belas) karakter.

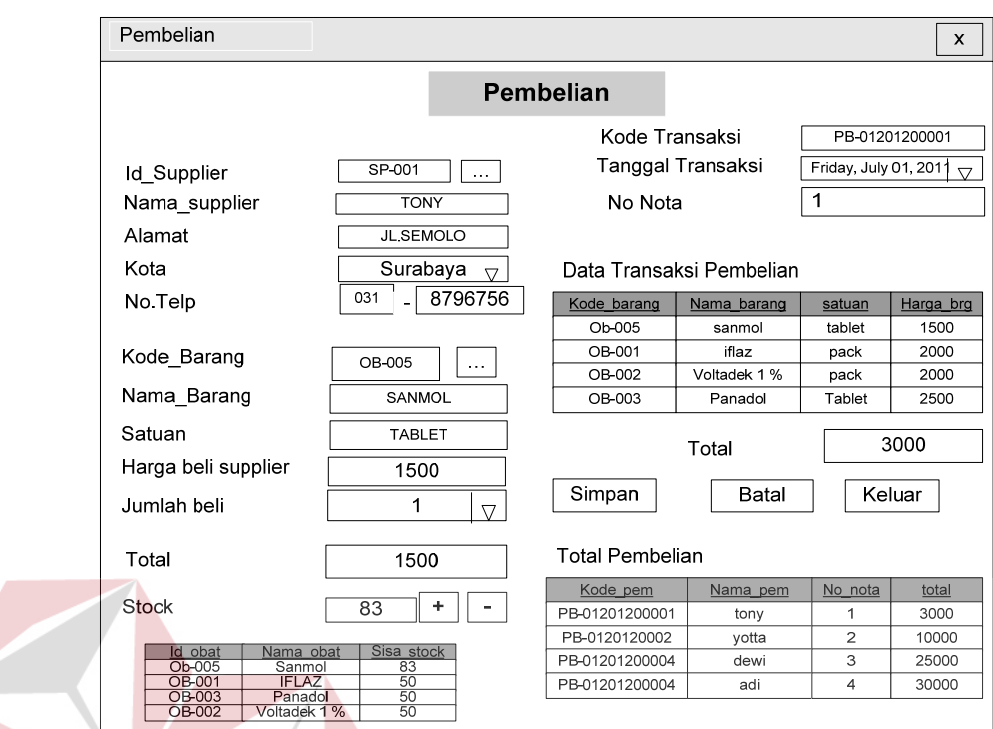

Gambar 3.22 Form Pembelian

- Jumlah Item : *Control* yang digunakan adalah *textbox.* Jumlah item bertipe *varchar* dengan panjang 15 (lima belas) karakter.
	- Id\_supplier : *Control* yang digunakan adalah *textbox.* Id\_supplier bertipe *varchar* dengan panjang 15 (lima belas) karakter.
	- Nama : *Control* yang digunakan adalah *textbox.* Nama dari *supplier* yang disimpan pada tabel *pembelian*. Nama *supplier* bertipe data *varchar* dengan panjang 30 (tiga puluh) karakter.
	- Alamat : *Control* yang digunakan adalah *textbox*. Digunakan untuk menyimpan alamat *supplier* pada table *pembelian.* Alamat *supplier*  bertipe *varchar* dengan panjang 50 (lima puluh) karakter.
- Kode\_barang: *Control* yang digunakan adalah *textbox.* Kode barang dapat d cari pada link label. Kode\_barang bertipe data *varchar* dengan panjang 15 (lima belas) karakter.
- Spesifikasi : *Control* yang digunakan adalah *textbox.* Spesifikasi dari *obat* yang disimpan pada tabel *Pembayaran*. Spesifikasi bertipe data *varchar* dengan panjang 30 (tiga puluh) karakter.
- Harga\_brg : *Control* yang digunakan adalah *textbox*. Harga barang bertipe *varchar* dengan panjang 20 (dua puluh) karakter.
- Jumlah : *Control* yang digunakan adalah *numericupdown.* Jumlah dari *obat* yang disimpan pada tabel *Pembelian*. Jumlah bertipe data *varchar* dengan panjang 20 (dua puluh) karakter.

Total : *Control* yang digunakan adalah *textbox.* Total dari *harga* yang disimpan pada tabel *Pembelian*. Total bertipe data *varchar* dengan panjang 30 (tiga puluh) karakter.

Tabel 3.15 Fungsi Obyek Desain Form Pembelian

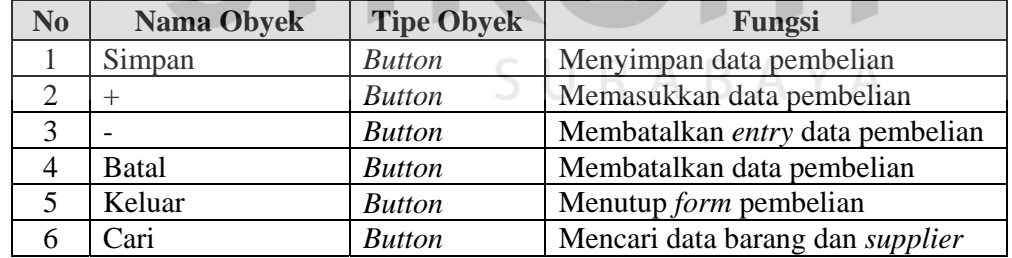

#### **I. Form Histori Pasien**

Desain *form* histori pasien berfungsi untuk menyimpan data pembelian.

Adapun desain form pembelian dapat dilihat pada Gambar 3.23

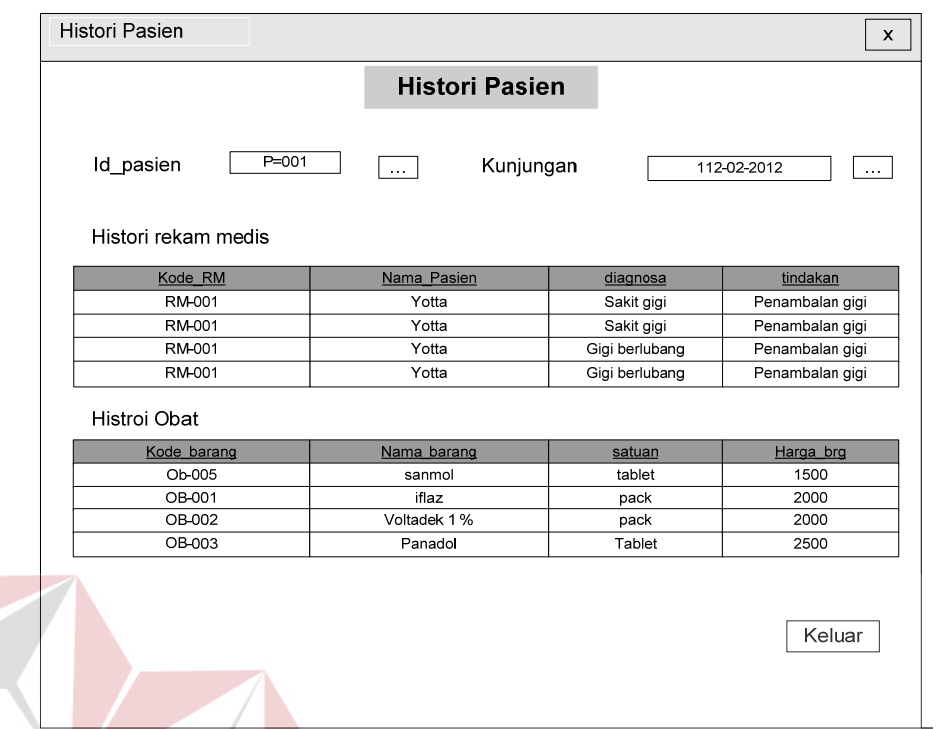

Gambar 3.23 Form Histori Pasien

Keterangan:

- Id\_pasien : *Control* yang digunakan adalah *textbox.* id\_pasien bertipe data varchar.
- kunjungan : *Control* yang digunakan adalah *datetimepicker.* Tanggal periksa bertipe data *datetime*

cari :*Control* yang digunakan adalah *linklabel.* cari bertipe data *varchar*  dengan panjang 15 (lima belas) karakter.

Histori RM :*Control* yang digunakan adalah *gridview.*

Tabel 3.15 Fungsi Obyek Desain Form Pembelian

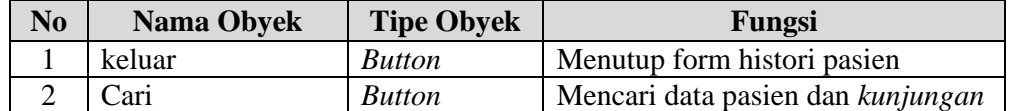

#### **3.5.2 Desain Output**

Desain *output* merupakan rancangan berupa laporan hasil pengolahan data yang dilakukan. Desain output juga merupakan acuan dalam pembuatan aplikasi dalam merancang dan membangun sistem.

#### **A. Desain Output Laporan Pembelian**

Laporan pembelian digunakan untuk menampilkan data barang yang telah dibeli. Desain laporan pembelian barang dapat dilihat pada Gambar 3.24.

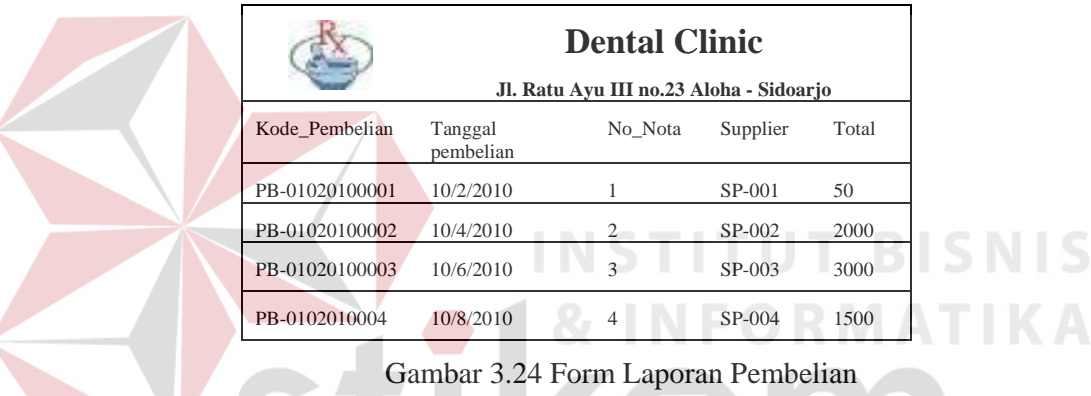

Fungsi-fungsi obyek dalam desain *output* table pembelian sebagai berikut:

Tabel 3.14 Fungsi Obyek Form Laporan Pembelian

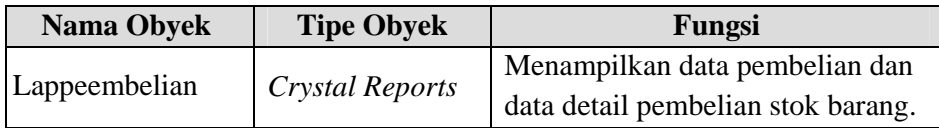

#### **B. Desain Output Laporan Penjualan**

Laporan penjualan digunakan untuk menampilkan data barang yang telah dijual. Desain laporan penjualan barang dapat dilihat pada Gambar 3.25. Fungsifungsi obyek dalam desain *output* table penjualan sebagai berikut:

|                | <b>Dental Clinic</b><br>Jl. Ratu Ayu III no.23 Aloha - Sidoarjo |           |                |       |
|----------------|-----------------------------------------------------------------|-----------|----------------|-------|
| Kode_penjualan | Tanggal Transaksi                                               | Id Pasien | Kode resep     | Total |
| PJ-01020100001 | 10/2/2011                                                       | $P-001$   | RS-01020100001 | 15000 |
| PJ-01020100002 | 10/4/2011                                                       | $P-002$   | RS-01020100002 | 25000 |
| PJ-01020100003 | 10/6/2011                                                       | $P - 003$ | RS-01020100003 | 35000 |

Gambar 3.25 Form Laporan Penjualan

Fungsi-fungsi obyek dalam desain *output* table penjualan sebagai berikut:

Tabel 3.15 Fungsi Obyek Form Laporan Penjualan

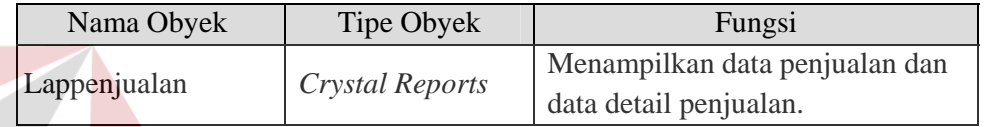

# **C. Desain Output Laporan Data Pasien**

Laporan Data Pasien digunakan untuk menampilkan data pasien yang telah terdaftar dan melakukan perawatan. Desain laporan data pasien dapat dilihat pada Gambar 3.26. Fungsi-fungsi obyek dalam desain *output* table data pasien sebagai berikut:

Tabel 3.16 Fungsi Obyek Form Laporan Data Pasien

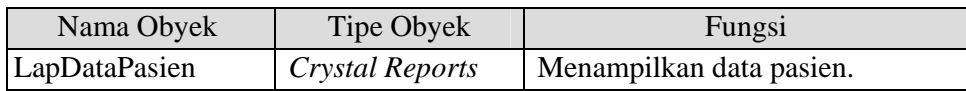

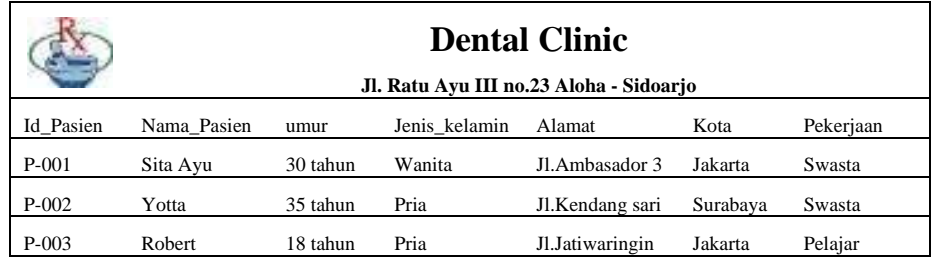

Gambar 3.26 Form Laporan Data Pasien